# **Escuela Superior Politécnica del Litoral**

# **Facultad de Ingeniería Eléctrica y Computación**

Desarrollo de un sistema para la gestión de solicitudes de servicios hacia el SILAB de ESPOL

**Proyecto Integrador**

Previo la obtención del Título de:

# **Ingeniero en Ciencias Computacionales**

Presentado por: Jorge Bryan Pita Estrella Tommy Joel Villagómez Borja

> Guayaquil - Ecuador Año: 2023

Quiero agradecer a mi madre Lenny Borja por siempre apoyarme en cada paso de mi crecimiento personal y profesional y que sin ella esto no pudo haber sido posible. Por otro lado, quiero agradecer a mis amigos de colegio y carrera Adriel, Gary, Jean y Luis por siempre apoyar en los momentos difíciles de la carrera. **Tommy Villagómez**

Quiero agradecer a mi padre Edgar Pita por su incondicional apoyo a lo largo de mi formación académica y a mi madre Sonia Estrella por ser un apoye emocional a lo largo de este proceso, sin duda no lo hubiera logrado sin ellos, también a mi amigo Fernando Viteri por ser un leal amigo y darme su apoyo siempre **Jorge Pita**

"Los derechos de titularidad y explotación, nos corresponde conforme al reglamento de propiedad intelectual de la institución; Jorge Bryan Pita Estrella y Tommy Joel Villagómez Borja damos nuestro consentimiento para que la ESPOL realice la comunicación pública de la obra por cualquier medio con el fin de promover la consulta, difusión y uso público de la producción intelectual"

**Control Control Control Control Control Control Control Control Control Control Control Control Control Contro** 

Tommy U.

Jorge Bryan Pita Estrella Tommy Joel Villagómez Borja

# **Evaluadores**

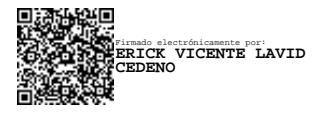

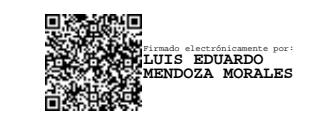

**Erick Vicente Lavid Cedeño, Msig.**

Profesor de Materia

Tutor de proyecto

**Luis Eduardo Mendoza M., Ph.D.**

### **Resumen**

<span id="page-5-0"></span>La automatización y optimización de procesos ha sido parte crucial para el buen desempeño de las organizaciones y las entidades que las conforman; las instituciones de educación superior no son la excepción. Este proyecto presenta el diseño e implementación de un sistema de automatización de solicitudes para el Servicio Integrado de Laboratorios (SILAB) de la Escuela Superior Politécnica de Litoral (ESPOL), el cual, básicamente, conecta los diversos servicios de los diferentes centros de investigación de la ESPOL con potenciales clientes. La plataforma web obtenida ofrece una gestión integral de solicitudes, permitiendo a los clientes registrarse y crear solicitudes de algún servicio que necesiten. La arquitectura del sistema se basa en microservicios para lo cual se hace uso de la plataforma de .net para el desarrollo. Este enfoque modular mejora la eficiencia y la escalabilidad del proceso de solicitud, optimizando la interacción entre los participantes y agilizando la prestación de servicios. Adicionalmente, se han dejado todas las bases para la futura incorporación de notificaciones entre los distintos roles del sistema, así como la implementación de la gestión de proformas necesarias para soportar el servicio hacia los clientes externos de la ESPOL.

**Palabras claves**: Microservicios, React, .Net, Base de Datos, Procesamiento, Vistas de Krutchen

### **Abstract**

<span id="page-6-0"></span>*The automation and optimization of processes have been a crucial part of the successful performance of organizations and the entities that constitute them, and institutions of higher education are no exception. This project presents the design and implementation of a request automation system for the entity SILAB (Integrated Laboratory Service) at ESPOL (Polytechnic School of the Coast), where SILAB's fundamental role as an entity is to connect the various services from different research centers at ESPOL with potential clients. The resulting web platform offers comprehensive request management, allowing clients to register and create requests for the services they need. The system defines four key roles: the administrator, responsible for registering laboratories, defining services, and standardizing procedures; the client, who initiates requests to be assigned to laboratories; the laboratory assistant, responsible for approving or rejecting requests; and the Silab assistant, who oversees and manages requests at a global level. The system architecture is based on microservices, utilizing the .NET platform for development. This modular approach enhances the efficiency and scalability of the request process, optimizing interaction among participants and streamlining service provision.*

*Keywords: Microservices, React, .Net, Database, Processing, Kruchten views*

# Índice general

<span id="page-7-0"></span>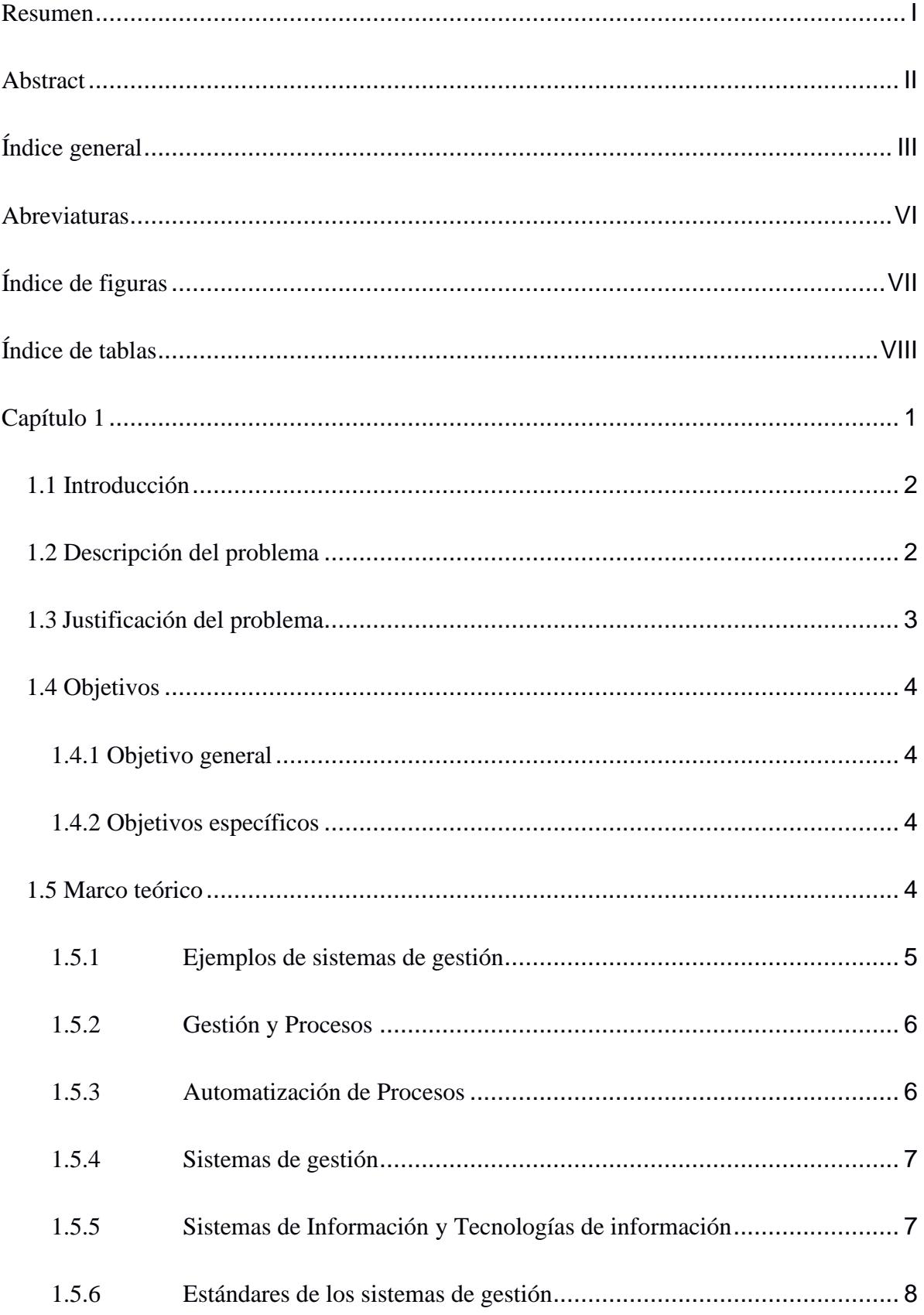

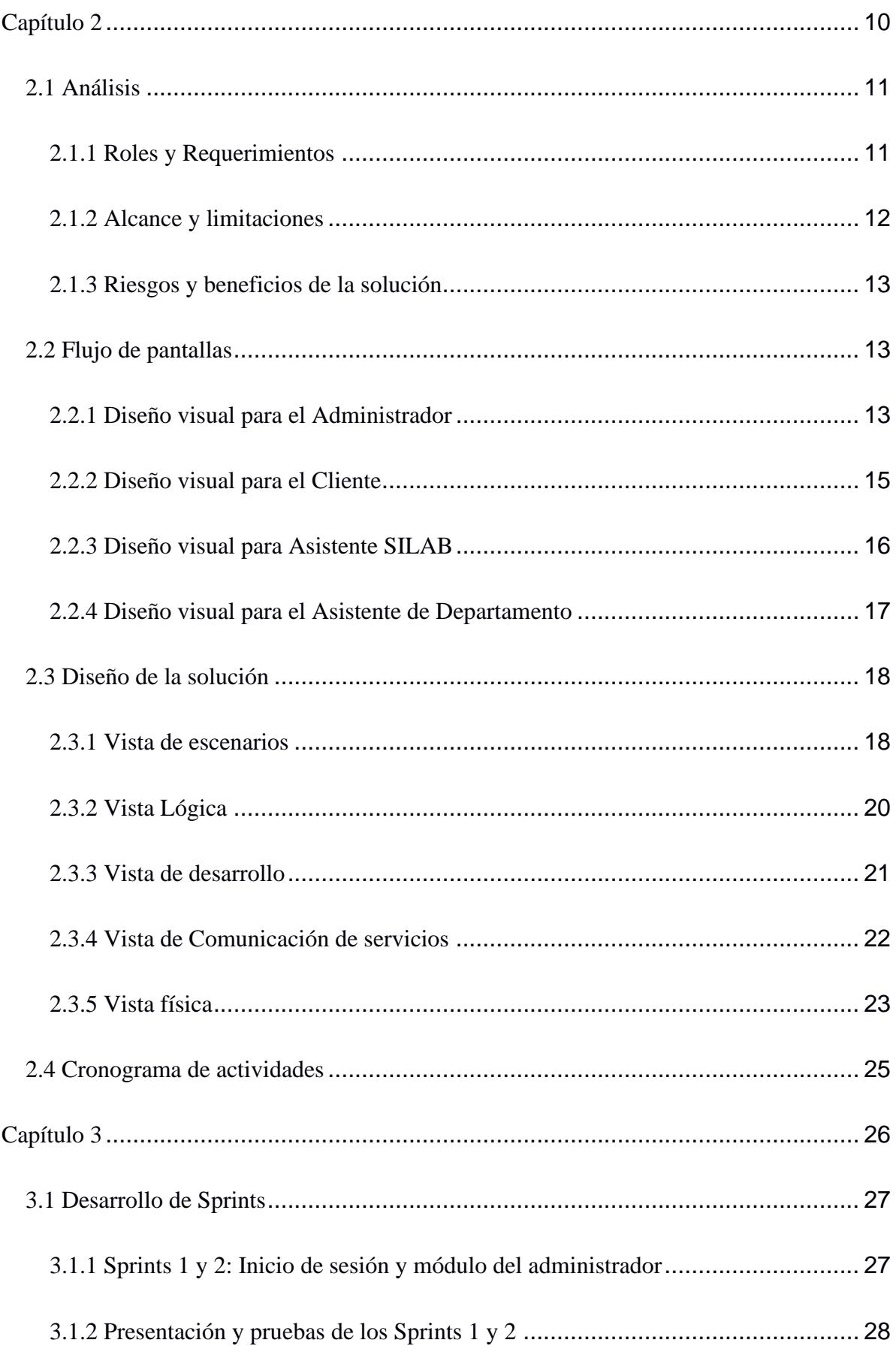

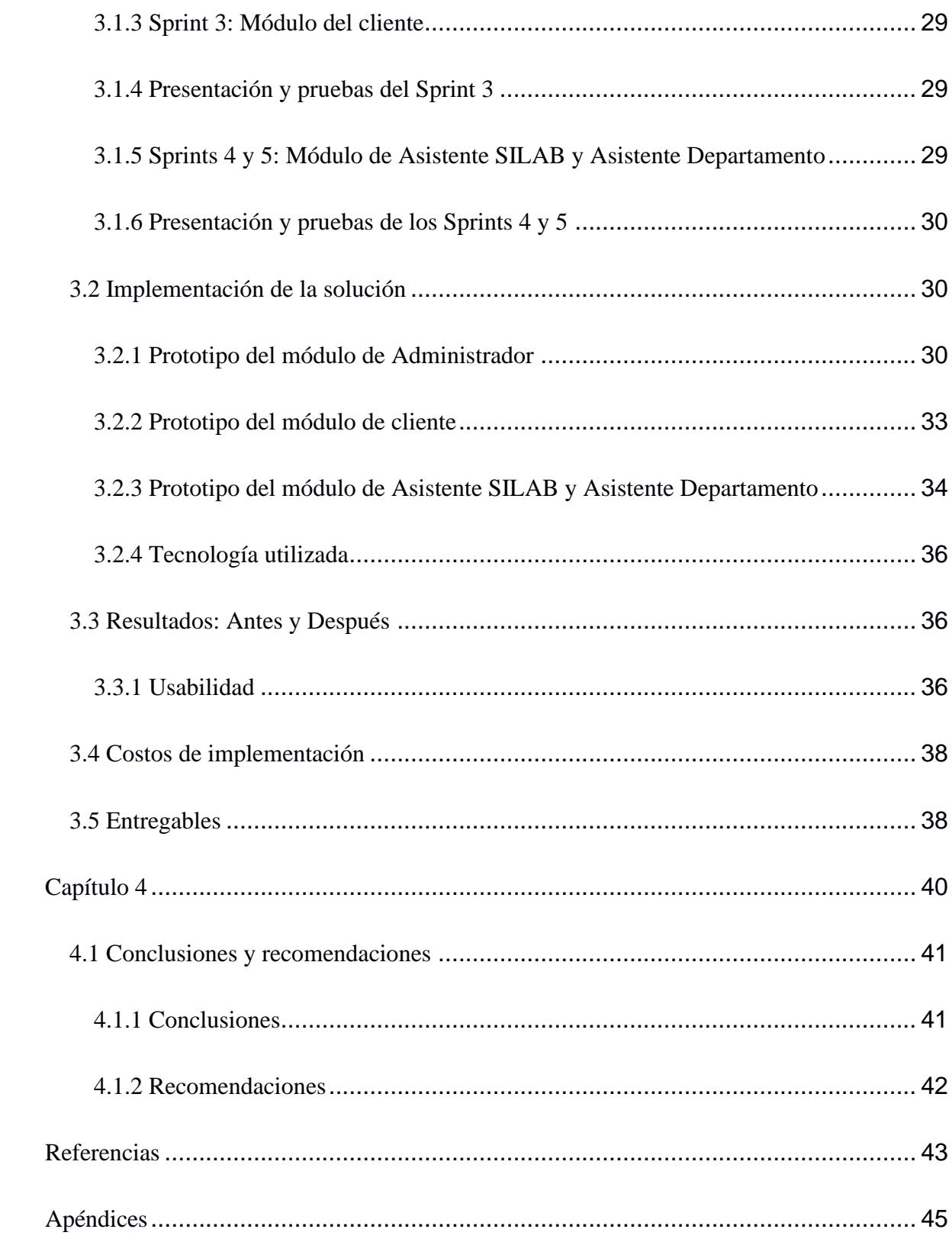

### **Abreviaturas**

- <span id="page-10-0"></span>CAS Central Authentication Service
- COBIT Objetivos de control para la información y tecnologías relacionadas
- ESPOL Escuela Superior Politécnica del Litoral
- GTSI Gerencia de Tecnología y Sistemas de Información
- HUA Historia de Usuario Administrador
- HUC Historia de Usuario cliente
- HUCAD Historia de Usuario Asistente Departamento
- HUCAS Historia de Usuario Asistente SILAB
- IEEE Instituto de Ingenieros Eléctricos y Electrónicos
- ISO Organización Internacional de Normalización
- RA Requerimiento Administrador
- RAS Requerimiento Asistente SILAB o asistente departamento
- RC Requerimiento Cliente
- SILAB Servicio Integrado de Laboratorios

# **Índice de figuras**

<span id="page-11-0"></span>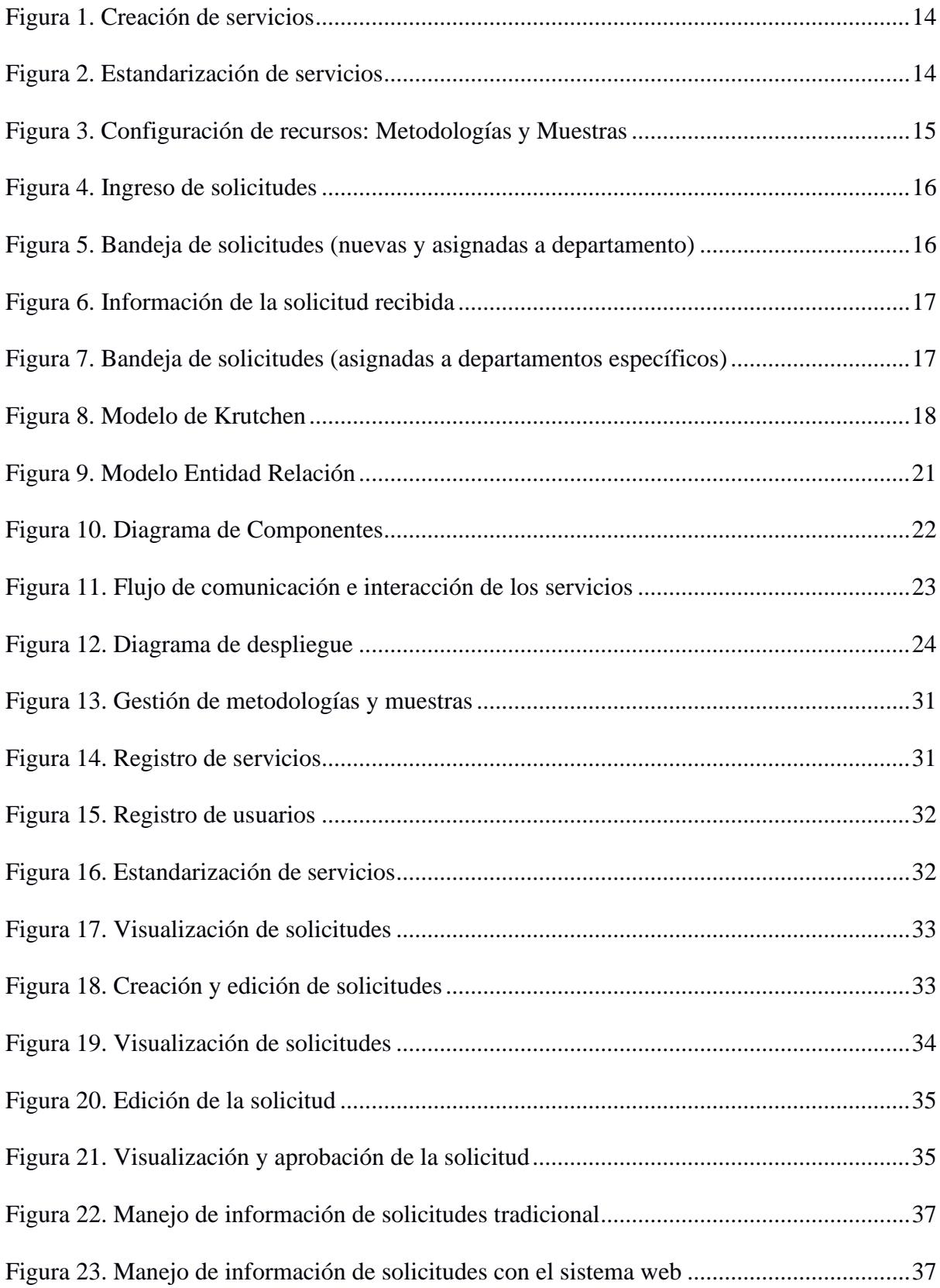

# **Índice de tablas**

<span id="page-12-0"></span>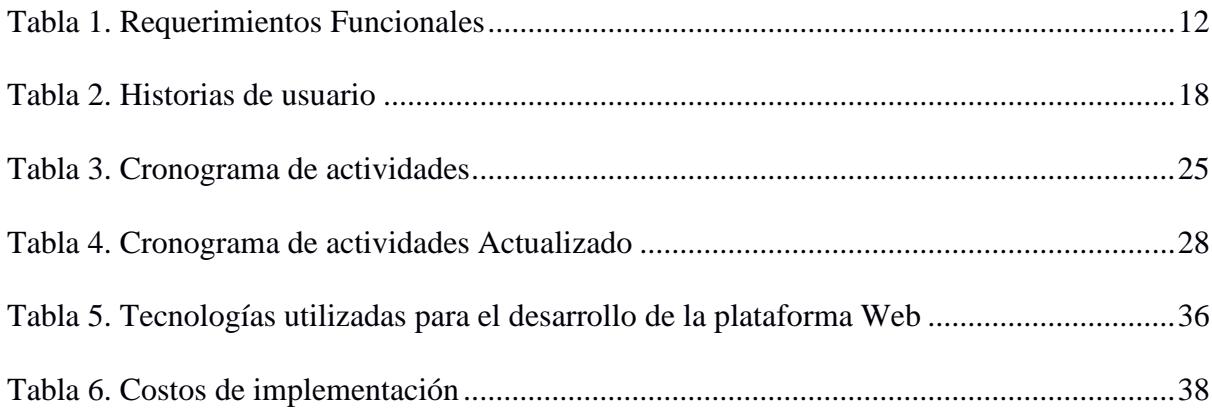

<span id="page-13-0"></span>**Capítulo 1**

### <span id="page-14-0"></span>**1.1 Introducción**

En la actualidad, la gestión eficiente de las solicitudes de servicios se ha vuelto fundamental para optimizar la calidad y la eficiencia de los procesos dentro de una organización. En este sentido, la colaboración con organismos especializados se presenta como una estrategia clave para canalizar las necesidades de los clientes que pertenecen al sector productivo del país.

El presente proyecto de Materia Integradora surge con la finalidad de implementar una solución para el Servicio Integrado de Laboratorios (SILAB) de la Escuela Superior Politécnica de Litoral (ESPOL), con el propósito de agilizar y mejorar la gestión de las solicitudes recibidas, así como de proporcionar un seguimiento efectivo una vez que se haya realizado la derivación al laboratorio correspondiente. La implementación de este sistema conllevará una serie de beneficios tanto para el SILAB como para los clientes y los diversos departamentos de la universidad que brindan servicios especializados.

### <span id="page-14-1"></span>**1.2 Descripción del problema**

Actualmente, el SILAB se enfrenta a desafíos y limitaciones debido a que todas las actividades relacionadas con la solicitud y ejecución de servicios, tanto para clientes externos como internos de la ESPOL, se realizan de manera manual. Esta falta de automatización ha generado diversas dificultades en los procesos operativos de SILAB, lo que implica una serie de inconvenientes y dificultades.

Dentro de los inconvenientes, está la perdida de trazabilidad y el seguimiento sistemático de las solicitudes de servicios, lo que dificulta la identificación de la ubicación y el estado actual de cada solicitud en particular. Esto resulta en demoras innecesarias, ya que no se cuenta con un sistema eficiente para rastrear y monitorear el progreso de cada solicitud.

Por otro lado, la realización manual de tareas implica una mayor carga de trabajo administrativo y la posibilidad de errores humanos, lo que resulta en demoras en la respuesta a las solicitudes y en la ejecución de los servicios.

La falta de mecanismos automáticos también dificulta la recopilación y análisis de datos importantes para la toma de decisiones como, la identificación de las razones por las cuales un servicio no se llevó a cabo o los tiempos de ejecución promedio de las solicitudes.

Esta problemática no sólo afecta a la institución pública, sino que también repercute en los clientes que utilizan los servicios de SILAB. La falta de automatización y trazabilidad conlleva una baja calidad en la prestación de servicios, lo que puede generar insatisfacción en los clientes y afectar la reputación de SILAB.

### <span id="page-15-0"></span>**1.3 Justificación del problema**

La gestión eficiente de las solicitudes de servicios se ha convertido en una necesidad primordial para las organizaciones en la actualidad. En particular, para el SILAB, es esencial optimizar la calidad y eficiencia de los procesos internos al recibir y canalizar las solicitudes de sus clientes pertenecientes al sector productivo del país.

Sin embargo, el SILAB se enfrenta a un desafío significativo al no contar con un sistema especializado de gestión de solicitudes que facilite el flujo de trabajo y asegure una atención oportuna a cada requerimiento. Este problema implica el riesgo de retrasos en la asignación de solicitudes a los departamentos correspondientes de la universidad, como laboratorios y centros de investigación, lo que puede impactar negativamente en la calidad y tiempo de respuesta.

La solución que se plantea en este trabajo permitirá mejorar de manera efectiva el tiempo de respuesta hacia los clientes, sistematizando los aspectos fundamentales de los procesos internos que realiza el SILAB, al mismo tiempo de que el personal podrá darle seguimiento a las diferentes etapas por las que pasa una solicitud. Una de las principales

razones por la que se desarrolla este proyecto es poder mejorar la gestión de todo este flujo, desde el momento en que llega una solicitud hasta que es asignada a un departamento.

### <span id="page-16-0"></span>**1.4 Objetivos**

### <span id="page-16-1"></span>*1.4.1 Objetivo general*

Desarrollar un prototipo 100% funcional de un sistema para la gestión de las solicitudes de servicios hacia el Servicio Integrado de Laboratorios (SILAB) de la Escuela Superior Politécnica del Litoral (ESPOL) vinculando los distintos actores implicados en la formalización de propuestas de servicios al SILAB, de acuerdo con los estándares de desarrollo de la Gerencia de Tecnología y Sistemas de Información (GTSI) de la ESPOL.

### <span id="page-16-2"></span>*1.4.2 Objetivos específicos*

- 1. Especificar los requerimientos del sistema.
- 2. Diseño de arquitectura del sistema y prototipo funcional de la plataforma.
- 3. Desarrollar y probar la solución de software, así como su integración con el sistema de autenticación de ESPOL.
- 4. Entregar el prototipo funcional, así como toda su documentación.

### <span id="page-16-3"></span>**1.5 Marco teórico**

La sistematización de los procesos organizacionales juega un papel fundamental en el desarrollo eficiente de las actividades y tiene un impacto significativo en la experiencia de los empleados, mejorando la calidad del trabajo, reduciendo los tiempos y garantizando la excelencia de los productos o servicios ofrecidos; para esto, se valen de sistemas de información que permiten sistematizar estos procesos. Dentro de este contexto, entre las actividades que las organizaciones buscan automatizar está la gestión de solicitudes, ya que es una tarea recurrente que puede beneficiarse enormemente de la implementación de sistemas adecuados.

En esta sección del marco teórico, se exploran los conceptos y terminología claves relacionados con los sistemas de gestión de solicitudes. El entendimiento de estos aspectos resulta fundamental para comprender a fondo el funcionamiento y las ventajas que conlleva la implementación de dichos sistemas en una organización.

### <span id="page-17-0"></span>*1.5.1 Ejemplos de sistemas de gestión*

A fin de abordar esta problemática, es necesario examinar soluciones que han sido implementadas con éxito en otras organizaciones similares. A continuación, se presentan ejemplos específicos de sistemas de solicitudes que han demostrado su eficacia en distintos contextos:

- Sistema de gestión y solicitud de citas médicas: Es un sistema que se desarrolló para un consultorio médico de las Unidades Tecnológicas de Santander, el cual tiene como objetivo optimizar y facilitar la creación de solicitudes de citas médicas a los estudiantes. El mismo posee un apartado para que se cree una solicitud y otro para que el doctor la pueda recibir. La solución permitió que se tenga acceso a información clínica de un estudiante [15].
- Recepción y seguimiento de solicitudes (Alcaldía de Pasto): Este sistema se encarga de receptar y dar seguimientos de solicitudes por parte de la comunidad al despacho del alcalde de la comunidad de Pasto. Las solicitudes poseen diferentes estados, desde su recepción hasta la solución de la petición, teniendo la posibilidad de ver el estado de cada solicitud en cualquier momento. Esta solución permitió estandarizar el proceso de recepción de solicitudes y gestión de su estado [16].

Estos ejemplos exitosos ilustran cómo la implementación de sistemas de solicitudes eficientes puede generar beneficios tangibles en términos de agilidad, comunicación y

satisfacción del cliente. Al estudiar estas soluciones y extrapolarlas a las necesidades específicas del SILAB, se espera mejorar significativamente la gestión de las solicitudes.

#### <span id="page-18-0"></span>*1.5.2 Gestión y Procesos*

En el contexto de las organizaciones, la gestión es todo aquello que hace referencia a las actividades y prácticas utilizadas para administrar, controlar y dirigir los diferentes procesos de una organización. Es un enfoque sistemático que busca lograr los objetivos establecidos y optimizar el rendimiento de la organización [1].

La gestión de procesos se refiere a la planificación, diseño, ejecución, control y mejora continua de los procesos dentro de una organización. Involucra identificar los procesos clave, definir sus objetivos y métricas de desempeño, establecer flujos de trabajo y procedimientos, asignar responsabilidades y recursos, y monitorear el rendimiento para garantizar la eficiencia y la calidad en la ejecución de los procesos [1].

Dentro de las normas internacionales ISO-9000, que abordan los sistemas de gestión de la calidad, se proporciona una definición de proceso como un conjunto de actividades interrelacionadas o que interactúan entre sí, con el propósito de transformar elementos de entrada en resultados [4].

#### <span id="page-18-1"></span>*1.5.3 Automatización de Procesos*

La automatización de procesos consiste en utilizar las tecnologías de información para la realización de tareas y actividades de forma automática, lo permite agilizar los procesos, reducir errores y optimizar los recursos, lo que resulta en una mayor eficiencia y productividad [1].

En el contexto de la gestión de solicitudes, el cual es uno de los procesos más comunes en las organizaciones que ofrecen servicios o productos, su automatización implica la implementación de un sistema automatizado que capture, registre y derive las solicitudes

de manera automática, asignando los recursos necesarios y proporcionando un seguimiento adecuado. Esto no sólo agiliza el proceso, sino que también facilita la recopilación de datos y la generación de informes para el análisis y la toma de decisiones [3].

#### <span id="page-19-0"></span>*1.5.4 Sistemas de gestión*

Los sistemas de gestión son estructuras enfocadas a administrar y controlar los diversos procesos que surgen dentro de las organizaciones [2]. Estos sistemas tienen como objetivo el correcto funcionamiento y rendimiento, tanto a nivel operativo como estratégico de una organización. Proporcionan un marco de trabajo para estandarizar y optimizar los procesos, asegurando que se cumplan los requisitos y objetivos establecidos.

## <span id="page-19-1"></span>*1.5.5 Sistemas de Información y Tecnologías de información*

Los sistemas de información y tecnologías de información son dos conceptos relacionados pero distintos en el ámbito de la gestión de procesos y el uso de información en las organizaciones.

Los sistemas de información hacen referencia a la manera de cómo se recopila, almacena, procesa, organiza y distribuye la información en una organización [12]. En ocasiones los sistemas de información se suelen confundir con las tecnologías de la información, pero esto va un poco más allá, ya que están compuestos por componentes tecnológicos como software, hardware y redes, pero también abarcan todo lo referente a políticas, procedimientos y procesos que se utilizan para gestionar dicha información [13].

Por otro lado, tenemos a las tecnologías de información, que básicamente son las herramientas usadas para desarrollar soluciones que permita crear estos sistemas de información, las tecnologías de información abarcan muchos aspectos, pero a grandes rasgos principalmente se refiere a 3 componentes principales, la informática, la microelectrónica y las telecomunicaciones [14].

#### <span id="page-20-0"></span>*1.5.6 Estándares de los sistemas de gestión*

Los sistemas de gestión, al momento de su construcción, muchas veces se basan en estándares y normas reconocidos internacionalmente, tales como las normas ISO (International Organization for Standardization - Organización Internacional para la Estandarización) y otros marcos de referencia específicos para cada área. Las organizaciones al implementar un sistema de gestión les permiten tener un mejor manejo de los diversos recursos que estas poseen, estableciendo políticas, procedimientos y controles mejorando así la eficiencia, estas organizaciones pueden adaptar sus propias normativas o estándares según la lógica del negocio que estas requieran [2].

Entre los varios tipos de sistemas de gestión que existen están Sistema de Gestión de Servicios (SGS), cuyo principal enforque es brindar servicios de calidad a los usuarios y clientes de una organización [5]. Esta norma establece ciertos lineamientos y/o requisitos para el diseño, operación, implementación y la continua mejora de los procesos encargados de la gestión de servicios, garantizando así la entrega efectiva y eficiente [5].

Estos sólo son alguno de los múltiples tipos de sistemas de gestión basado en los estándares que establece la ISO. Así mismo, existen muchos otros estándares o normas que se encargan de estandarizar la manera como se desarrollan, organizan y perciben los diferentes tipos de sistemas para la gestión de procesos de una organización como, por ejemplo, la IEEE (Institute of Electrical and Electronics Engineers - Instituto de Ingenieros Eléctricos y Electrónicos) [6]; esta es otra entidad internacional que establece estándares en diversas áreas, incluyendo la gestión de procesos.

Además de los estándares del IEEE, existen otros marcos de referencia y normativas utilizados en la gestión de solicitudes y la automatización de procesos. Por ejemplo, ITIL (Biblioteca de Infraestructura de Tecnologías de la Información) proporciona un conjunto de mejores prácticas para la gestión de servicios de tecnología de la información, incluyendo la

gestión de solicitudes y la automatización de flujos de trabajo asociados [8]. COBIT (Control Objectives for Information and Related Technologies) es un marco de gestión y gobierno de TI que ofrece orientación sobre la automatización de procesos, incluyendo la gestión de solicitudes [7].

<span id="page-22-0"></span>**Capítulo 2**

### <span id="page-23-0"></span>**2.1 Análisis**

Para el desarrollo del proyecto se llevó a cabo un análisis exhaustivo de los requerimientos. Se realizaron reuniones con el cliente con el objetivo de recopilar la máxima cantidad de información posible. De esta manera, se logró obtener una lista detallada de las funcionalidades necesarias para gestionar el proceso de solicitudes, desde el momento en que una solicitud llega al SILAB hasta su envío a los laboratorios y/o centros de investigación correspondientes.

Además de las funcionalidades, también se identificaron los requerimientos no funcionales que garantizarían el correcto funcionamiento y rendimiento óptimo del sistema. Uno de estos requerimientos fue la integración con servicios como el Central Authentication Service (CAS), que es el sistema de autenticación manejado por la ESPOL.

### <span id="page-23-1"></span>*2.1.1 Roles y Requerimientos*

Durante el análisis, se pudieron identificar los roles que debería tener el sistema. Basándonos en estos roles y las funcionalidades solicitadas por el cliente, se redactaron los requerimientos correspondientes para cada uno de ellos. Los roles definidos son los siguientes: Administrador, Cliente, Asistente SILAB y Asistente de Departamento.

A continuación, se presentan los requerimientos funcionales obtenidos para cada uno de los roles, utilizando códigos para diferenciarlos:

- Requerimientos del Administrador (código RA-##)
- Requerimientos del Cliente (código RC-##)
- Requerimientos del Asistente SILAB o Departamento (código RAS-##)

Al utilizar este formato de codificación, se facilita la identificación organización de los requerimientos de acuerdo con los roles del sistema, lo que permite una mejor comprensión y seguimiento durante el desarrollo del proyecto.

### <span id="page-24-1"></span>**Tabla 1**

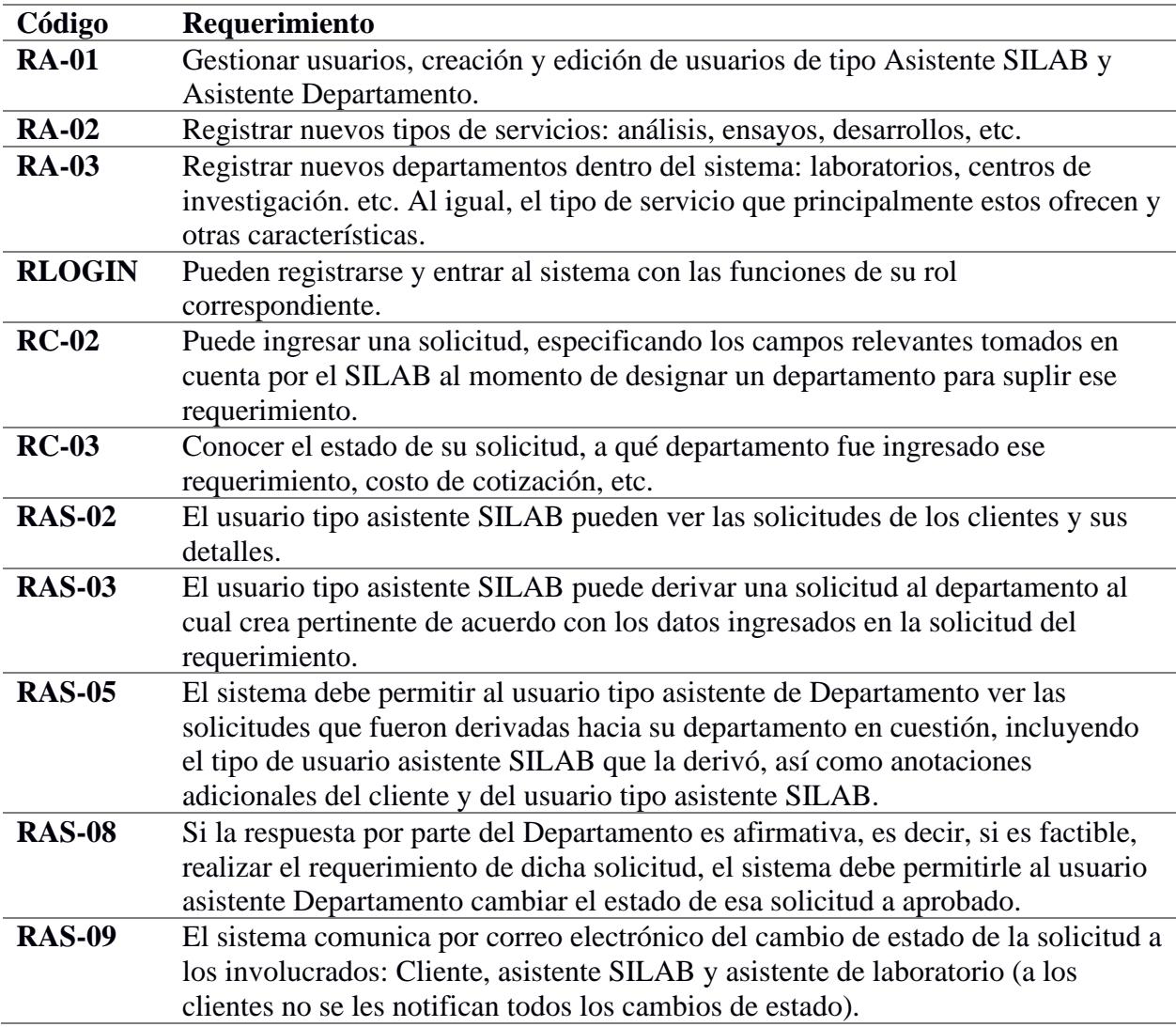

## *Requerimientos Funcionales*

## <span id="page-24-0"></span>*2.1.2 Alcance y limitaciones*

El sistema web desarrollado tiene como finalidad automatizar el proceso de gestión de

solicitudes del SILAB. Se han seleccionado aquellos requerimientos que pueden ser factibles

de implementar dentro del plazo establecido para el proyecto.

Dentro del alcance actual, el sistema permite la configuración de los servicios

ofrecidos por los laboratorios de ESPOL. Esto posibilita determinar si una solicitud debe

pasar por el SILAB o ser dirigida directamente al Centro de investigación o laboratorio que

corresponda. Esta configuración asegura el envío eficiente de cada solicitud al lugar adecuado.

Es importante destacar que el sistema notificará los cambios de estado por los cuales pase una solicitud, a los respectivos involucrados en el proceso.

### <span id="page-25-0"></span>*2.1.3 Riesgos y beneficios de la solución*

### *Riesgos*

El sistema podría dificultar la gestión en el proceso de las solicitudes conforme aumente el número de laboratorios y servicios existentes, muchos inclusos podrían requerir nuevas funcionalidades por lo que si no es adaptable implicaría refactorizar parte de la solución.

### *Beneficios*

- Mejora en la trazabilidad de las solicitudes a lo largo de todas las fases del proceso.
- Facilidad y mejoras en el proceso de generación de documentación relacionada con las solicitudes y su seguimiento.

### <span id="page-25-1"></span>**2.2 Flujo de pantallas**

### <span id="page-25-2"></span>*2.2.1 Diseño visual para el Administrador*

El administrador tiene la capacidad de gestionar departamentos, usuarios y roles, así como administrar el catálogo de servicios (ver Figura 1), metodologías y materiales (ver Figura 2). Puede establecer relaciones entre ellos para crear servicios estandarizados (ver Figura 3). Los clientes pueden ingresar solicitudes, enviarlas directamente al SILAB y ver su historial. Los asistentes del SILAB pueden ver y asignar solicitudes a los departamentos correspondientes. Además, los asistentes de departamento pueden gestionar las solicitudes asignadas y aprobarlas para generar la proforma. El sistema también ofrece registro y autenticación de usuarios según su rol correspondiente.

# *Creación de servicios*

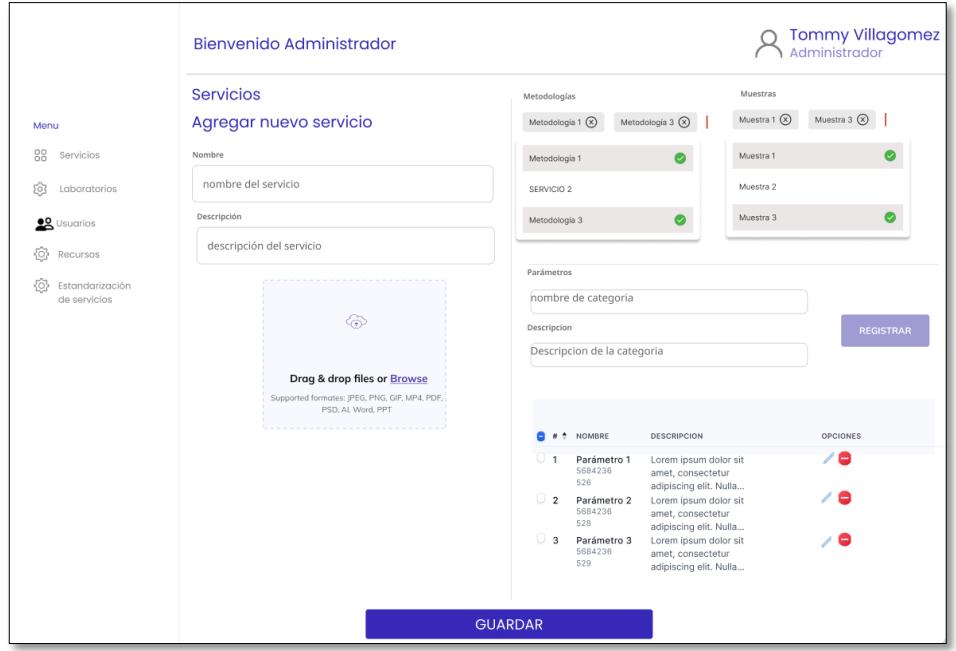

# **Figura 2**

# *Estandarización de servicios*

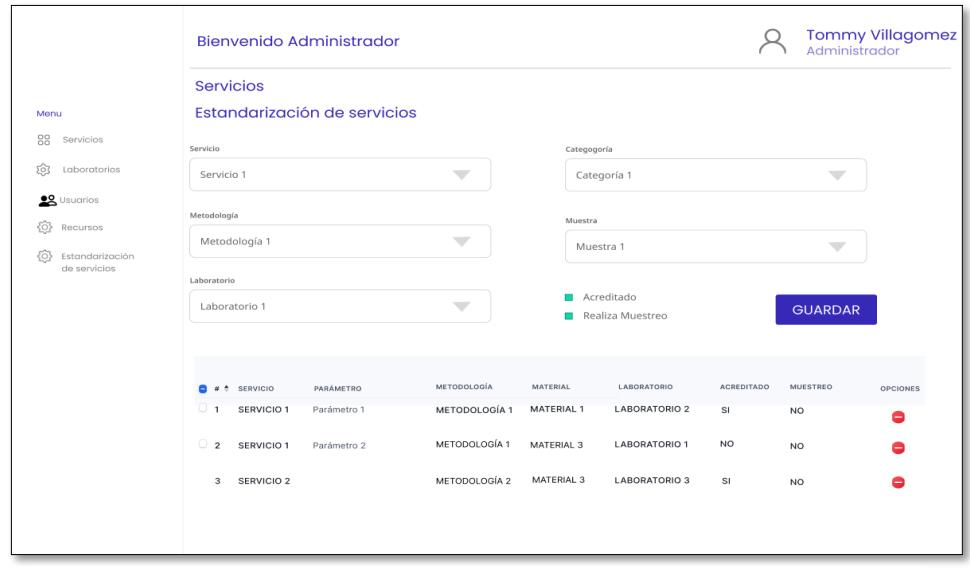

### *Configuración de recursos: Metodologías y Muestras*

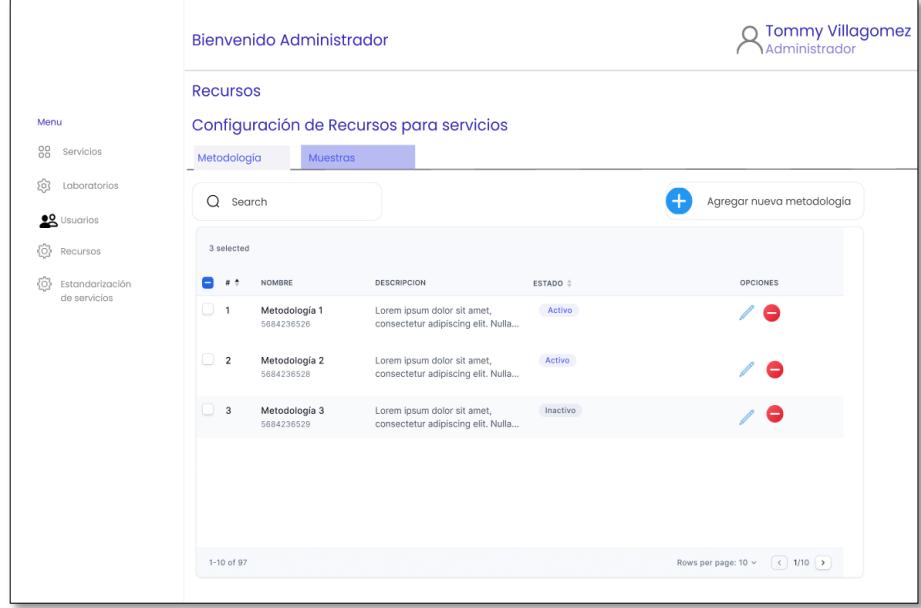

## <span id="page-27-0"></span>**2.2.2 Diseño visual para el Cliente**

Para el cliente, el sistema proporciona una plataforma intuitiva para ingresar y dar seguimiento a sus solicitudes (ver Figura 4). Puede enviar solicitudes tanto al SILAB como a los departamentos específicos, asegurando que sean atendidas por el personal correspondiente. Además, tiene la capacidad de ver el historial de sus solicitudes, lo que le permite realizar un seguimiento de su progreso y estado actual.

## <span id="page-28-1"></span>*Ingreso de solicitudes*

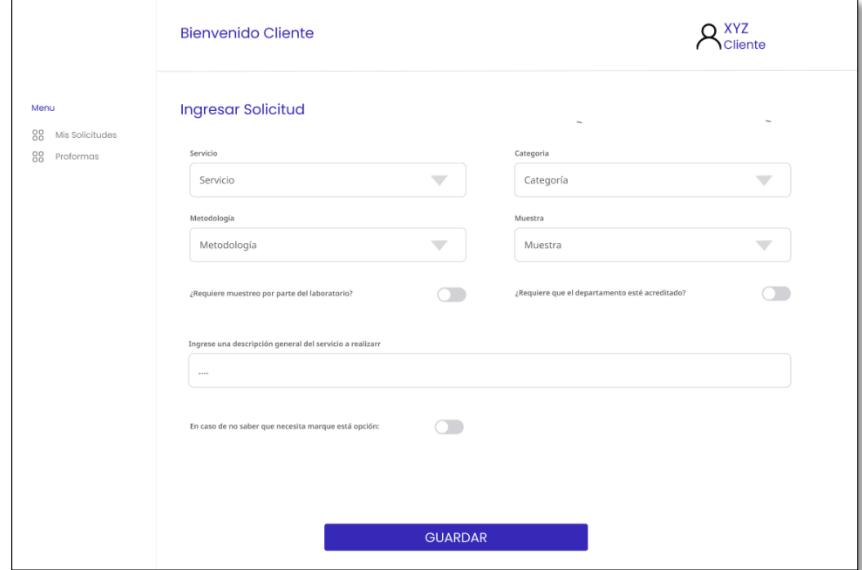

## <span id="page-28-0"></span>*2.2.3 Diseño visual para Asistente SILAB*

Para el Asistente SILAB, el sistema proporciona una interfaz centralizada para administrar las solicitudes de los clientes (Ver Figura 5). Puede acceder a una lista actualizada de las nuevas solicitudes y revisar la información detallada de cada una de ellas (ver Figura 6).

# **Figura 5**

*Bandeja de solicitudes (nuevas y asignadas a departamento)*

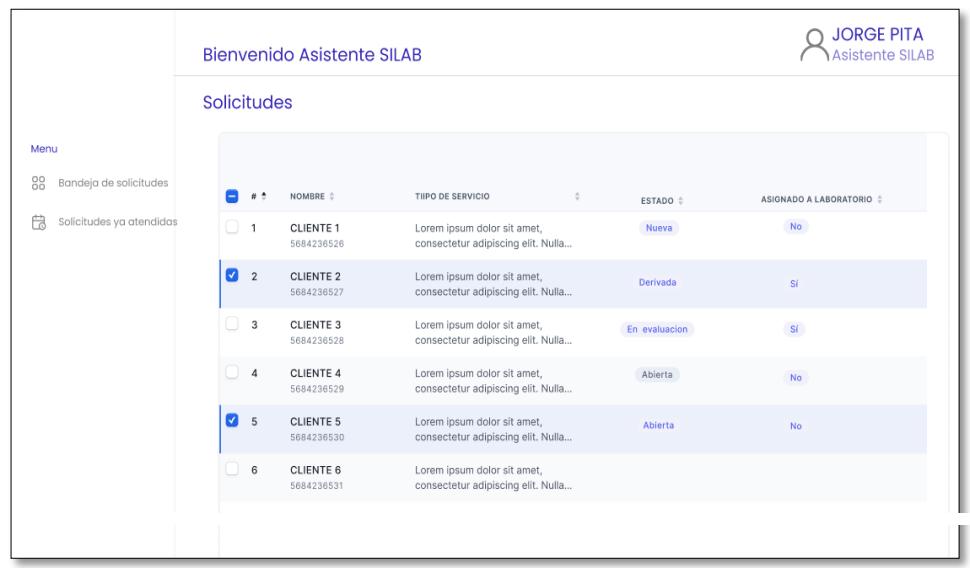

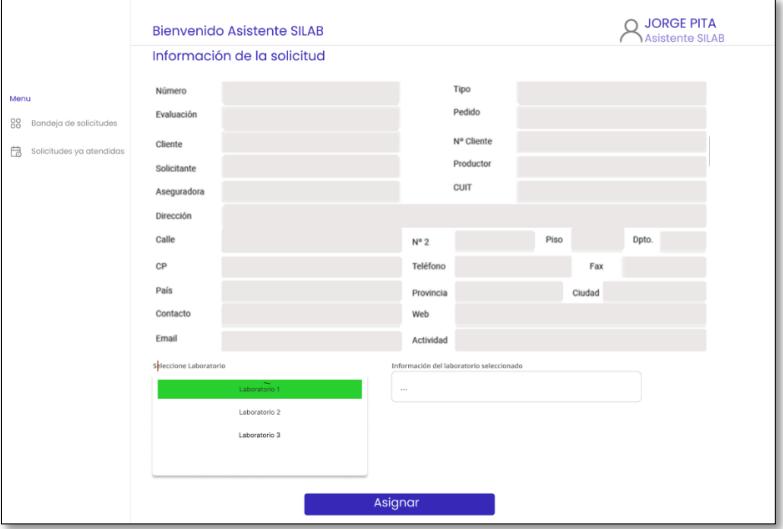

*Información de la solicitud recibida*

# <span id="page-29-0"></span>*2.2.4 Diseño visual para el Asistente de Departamento*

El Asistente de Departamento cuenta con una funcionalidad específica en el sistema.

Puede gestionar las solicitudes que han sido asignadas a su departamento (ver Figura 7).

# <span id="page-29-2"></span>**Figura 7**

*Bandeja de solicitudes (asignadas a departamentos específicos)*

<span id="page-29-1"></span>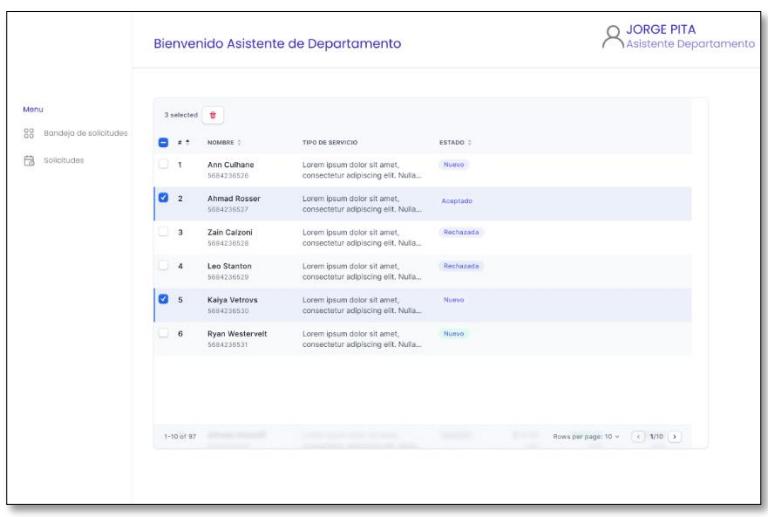

## **2.3 Diseño de la solución**

Para el modelamiento de la solución, se empleó el modelo 4 + 1 vistas de Krutchen [17], en donde se tienen cuenta los aspectos presentados en la Figura 8.

## <span id="page-30-1"></span>**Figura 8**

*Modelo de Krutchen*

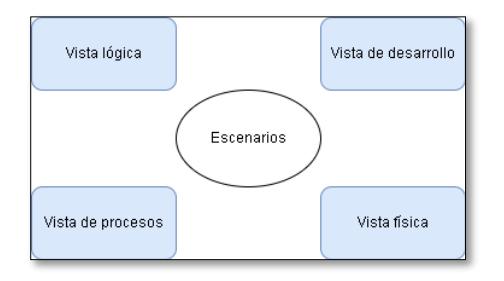

*Nota: Vista de modelo de Krutchen [17].*

## <span id="page-30-0"></span>*2.3.1 Vista de escenarios*

<span id="page-30-2"></span>Dentro de esta solución los escenarios son representados por los requerimientos convertidos en Historias de Usuario (HUs) con sus respectivos criterios de aceptación. En la Tabla 2 se muestra un extracto del listado de HUs y el listado completo de HUs está en el Apéndice A. En la Tabla 3 se muestra un ejemplo de una HU con sus criterios de aceptación.

# **Tabla 2**

*Historias de usuario*

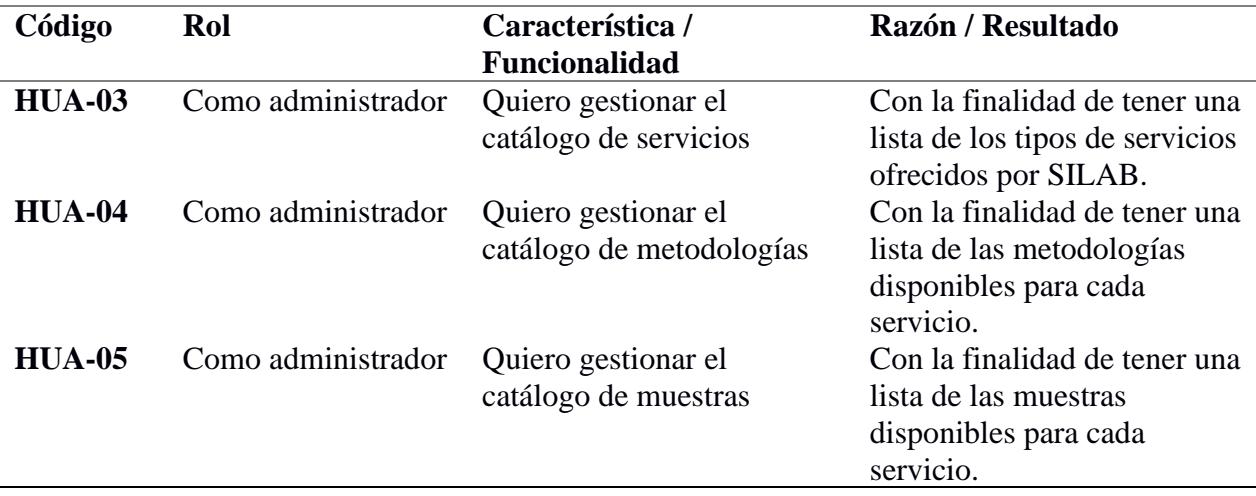

## **Criterios de aceptación**

# **1. Administrador quiere gestionar el catálogo de servicios. Historia (HUA-03)**

Escenario: Administrador completa toda la información para crear un servicio

- Dado que el administrador llena todos los campos requeridos para un servicio
- Dado que administrador selecciona las metodologías para el servicio
- Dado que administrador selecciona las muestras para el servicio
- Cuando da clic en "Continuar"
- Entonces se crea el servicio correctamente
- escenario: Administrador no completa toda la información para crear un servicio
- Dado que el administrador llena todos los campos requeridos para un servicio
- Dado que administrador selecciona las metodologías para el servicio
- Dado que administrador no selecciona las muestras para el servicio
- Cuando da clic en "Continuar"
- Entonces se crea el servicio no se crea correctamente, se presenta el mensaje "faltan muestras para el servicio".

# **2. Administrador quiere gestionar el catálogo de metodologías. Historia (HUA-04)**

Escenario: Administrador completa toda la información para crear una metodología

- Dado que el administrador llena todos los campos requeridos para una metodología
- Cuando da clic en "Continuar"
- Entonces se crea la metodología correctamente
- escenario: Administrador no completa toda la información para crear una metodología
- Dado que el administrador no llena todos los campos requeridos para una metodología
- Cuando da clic en "Continuar"
- Entonces se crea la metodología no se crea correctamente, se presenta el mensaje "falta información para la metodología"

### **3. Administrador quiere gestionar el catálogo de muestras**

Escenario: Administrador completa toda la información para crear una muestra

- Dado que el administrador llena todos los campos requeridos para una muestra
- Cuando da clic en "Continuar"
- Entonces se crea la muestra correctamente
- escenario: Administrador no completa toda la información para crear una muestra
- Dado que el administrador no llena todos los campos requeridos para una muestra
- Cuando da clic en "Continuar"
- Entonces se crea la muestra no se crea correctamente, se presenta el mensaje "falta información para la muestra"

## <span id="page-32-0"></span>*2.3.2 Vista Lógica*

La vista lógica permite representar las funciones del sistema y la interacción y/o relación de los diferentes actores que existen en el mismo. Para este caso, la vista lógica es representada por un modelo Entidad Relación como se puede apreciar en la Figura 9. El modelo Entidad Relación nos permite visualizar la dependencia que existen entre las diferentes entidades del sistema y cómo interactúan entre sí; por ejemplo, podemos notar que una solicitud, representada en la tabla T\_SOL\_SOLICITUD, tiene relación directa con la entidad de usuarios que, en este caso, está representado por la tabla T\_USR\_USUARIO.

### *Modelo Entidad Relación*

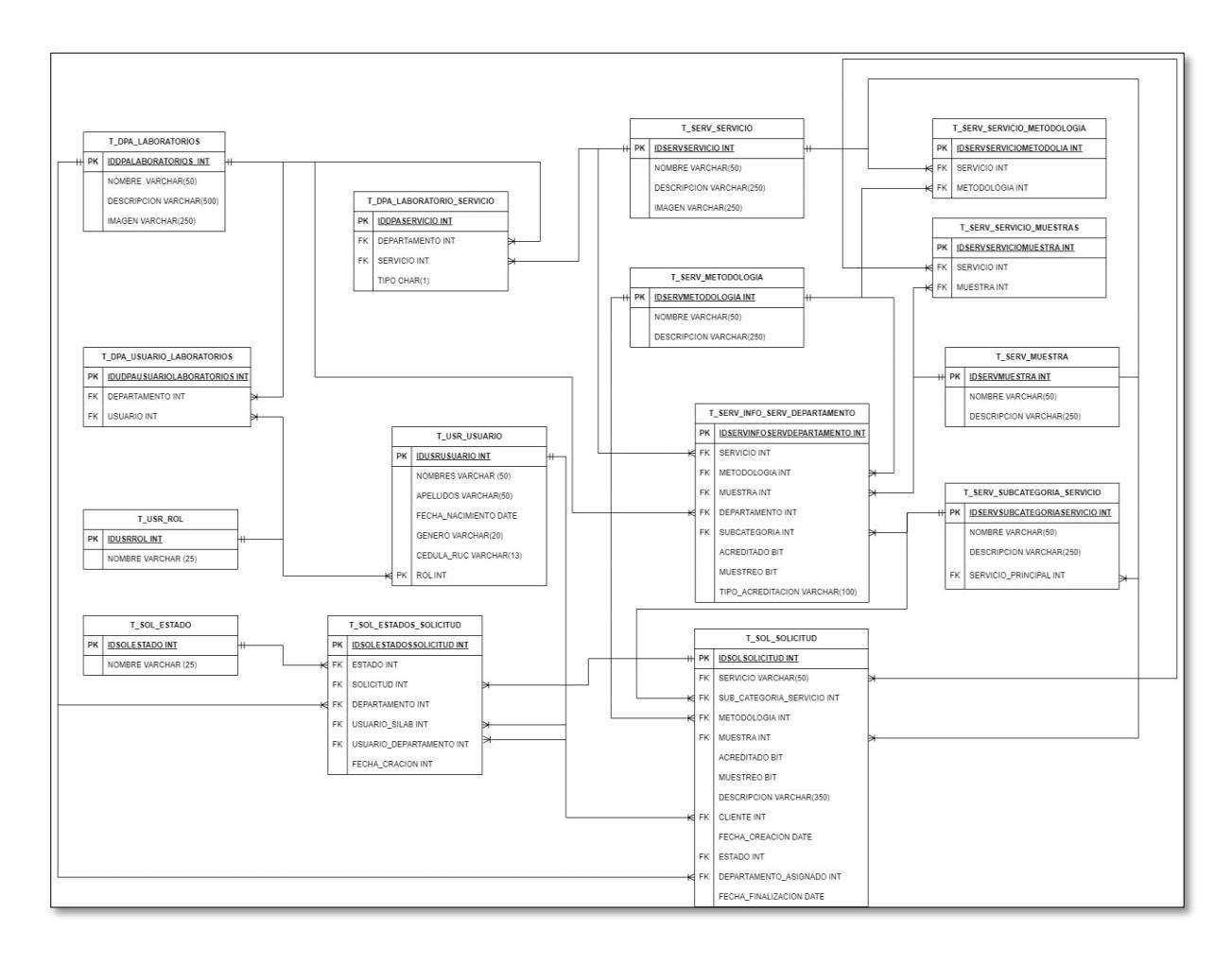

La elección de un sistema de base de datos relacional se basa en su capacidad para representar la estructura de forma clara y consistente. Además, el modelo relacional ofrece mecanismos que garantizan la integridad de los datos. Estos aspectos resultan especialmente relevantes en un sistema de gestión de solicitudes, ya que mantener la precisión y coherencia de la información es fundamental, especialmente para estandarizar los servicios.

### <span id="page-33-0"></span>*2.3.3 Vista de desarrollo*

En esta vista se representa el punto de vista del programador y la manera como se maneja el sistema a nivel de software. Para esta vista usamos un Diagrama de Componentes, el cual nos permitió representar cada uno de los módulos y componentes de la solución,

donde cada módulo representa un servicio y éstos, a su vez, se relacionan para cumplir el objetivo de gestionar cada solicitud que ingresa al SILAB; esto se puede visualizar en la Figura 10.

### <span id="page-34-1"></span>**Figura 10**

### *Diagrama de Componentes*

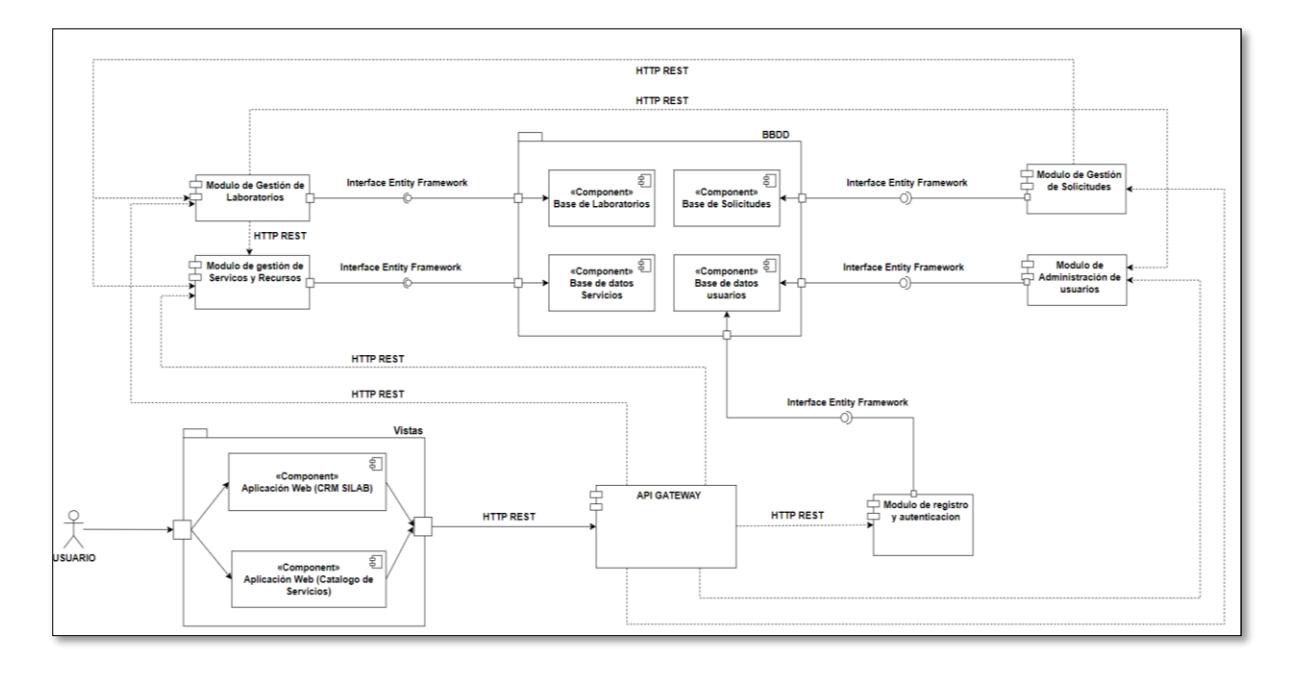

## <span id="page-34-0"></span>*2.3.4 Vista de Comunicación de servicios*

En esta vista se representan aspectos como el manejo de la concurrencia de los datos y como es el proceso de comunicación entre los diferentes servicios que existen en el sistema. En este caso, el manejo de la concurrencia es gestionada por el Framework .Net y el motor de base de datos SQL Server, por lo que no fue necesario representarla. Por otro lado, la Figura 11, nos permite interpretar el proceso de comunicación entre los diferentes servicios y el cliente y como éstos interactúan entre sí. Vemos que el cliente realiza solicitudes a través de un servicio centralizado llamado API GATEWAY el cual se encarga de enrutar y redirigir a los diversos servicios del sistema, ya sea para gestionar una solicitud, registrar un servicio, etc. Además, cada uno de estos servicios se comunican entre sí, ya que comparten recursos.

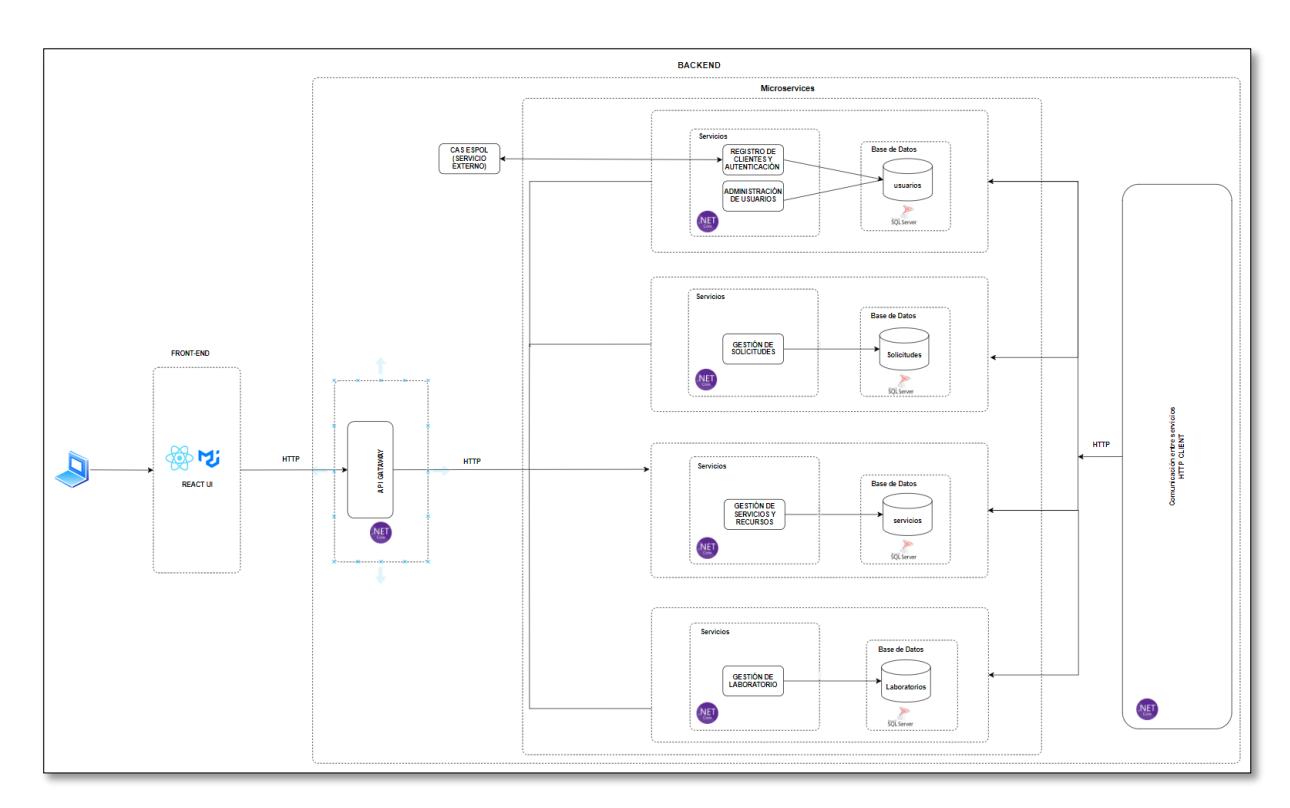

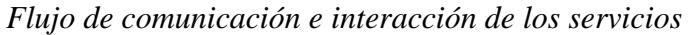

# <span id="page-35-0"></span>*2.3.5 Vista física*

En términos de la estructura física, se definió un Diagrama de Despliegue que permitió ilustrar la interacción entre los componentes de software y el hardware. Esta representación visual, presentada en la Figura 12, muestra cómo se establece la comunicación y la colaboración entre los elementos de software y las partes físicas del sistema.

# <span id="page-36-0"></span>*Diagrama de despliegue*

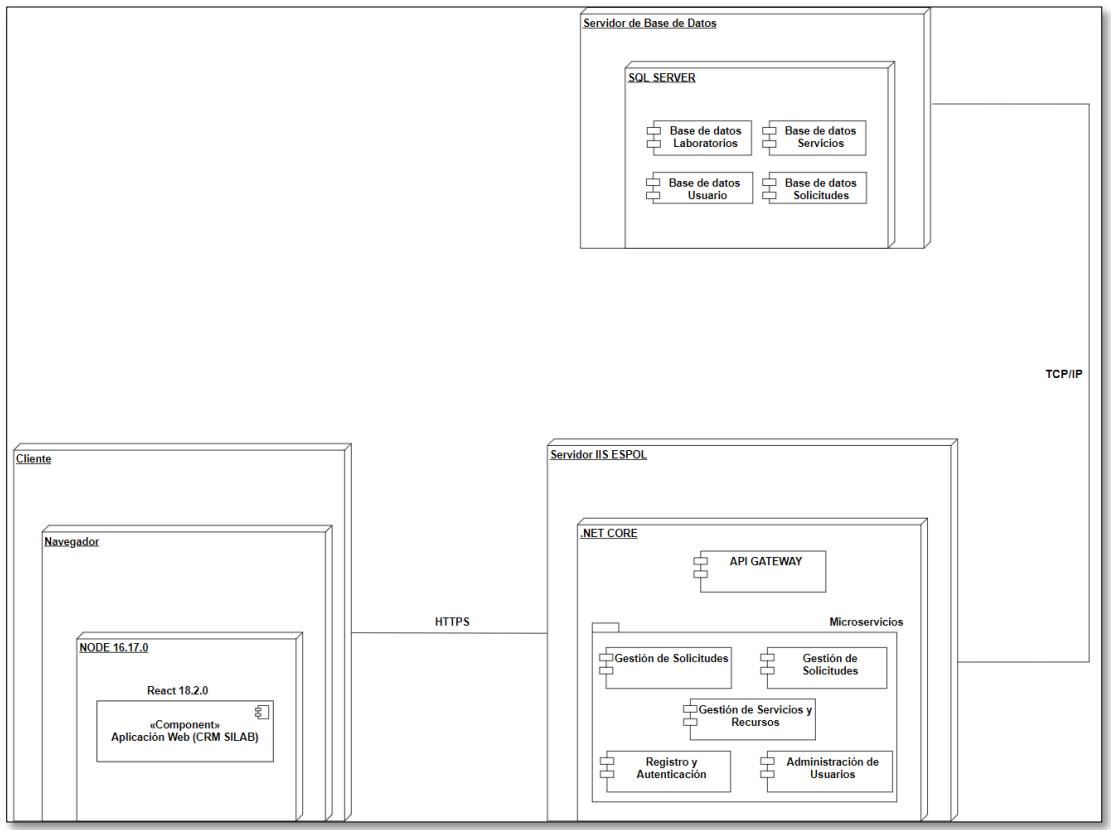

# <span id="page-37-0"></span>**2.4 Cronograma de actividades**

Para facilitar y agilizar el desarrollo del presente prototipo de sistema, se lo realizó por Sprint, los cuales fueron 8 y cuyas fechas se las detallan en la Tabla 4, en donde las historias de usuario a desarrollar están identificadas por el código establecido en el Apéndice

A.

# <span id="page-37-1"></span>**Tabla 3**

*Cronograma de actividades*

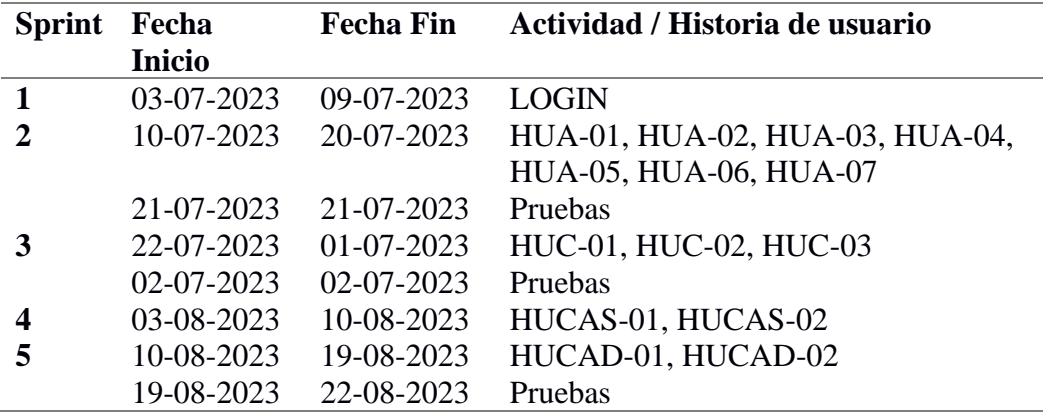

<span id="page-38-0"></span>**Capítulo 3**

### <span id="page-39-0"></span>**3.1 Desarrollo de Sprints**

En este capítulo se redactan las fases de desarrollo de cada uno de los sprints del plan de actividades, incluido que requerimientos se realizaron, los problemas que se tuvo, los retrasos y bloqueos presentados durante la etapa de desarrollo además se menciona cómo se solventaron estos problemas.

### <span id="page-39-1"></span>*3.1.1 Sprints 1 y 2: Inicio de sesión y módulo del administrador*

Durante los sprints 1 y 2 se desarrollaron las funcionalidades de inicio de sesión y todas las HUs del actor Administrador. El resultado de esta implementación contiene las siguientes funcionalidades:

- Registro e inicio de sesión para todos los actores del sistema.
- Gestión de usuarios de tipo Asistente SILAB y asistente departamento.
- Registro de servicios, parámetros, metodologías y muestras.
- Estandarización de servicios.
- Gestión de laboratorios y departamentos.

Durante el transcurso de estos sprints, nos enfrentamos a un desafío significativo: Establecer la conexión entre el sistema web y el servicio de autenticación CAS de ESPOL, además de integrarlo con la lógica de inicio de sesión para usuarios externos a la institución. Para superar esta dificultad, optamos por emplear un proyecto de ejemplo que ya estaba conectado al CAS y adaptarlo en el BackEnd para que admitiera ambos tipos de inicio de sesión.

En el mismo contexto, surgió otro problema relacionado con la redirección desde CAS hacia el sistema web. Inicialmente, no se pudo obtener la información del usuario que había iniciado sesión. Descubrimos que esto se debía a que CAS utiliza cookies para gestionar el inicio de sesión, mientras que el sistema web implementado usa JWT (Json Web Token) para los inicios de sesión de los usuarios externos a la institución. Esta discrepancia generaba conflictos, lo que nos llevó a tomar la decisión de separar estos dos métodos de inicio de sesión en servicios independientes para resolver el conflicto de manera efectiva. Por esta razón se observa un cambio de fechas de los entregables (ver Tabla 4 y Tabla 5).

### <span id="page-40-1"></span>**Tabla 4**

<span id="page-40-0"></span>

| <b>Sprint</b>    | Fecha         | <b>Fecha Fin</b>                            | Actividad / Historia de usuario |
|------------------|---------------|---------------------------------------------|---------------------------------|
|                  | <b>Inicio</b> |                                             |                                 |
|                  | 03-07-2023    | 09-07-2023                                  | <b>LOGIN</b>                    |
| $\overline{2}$   | 10-07-2023    | 24-07-2023                                  | HUA-01, HUA-02, HUA-03, HUA-04, |
|                  |               |                                             | HUA-05, HUA-06, HUA-07          |
|                  | 25-07-2023    | 25-07-2023                                  | Pruebas                         |
| $\overline{3}$   | 27-07-2023    | 01-07-2023                                  | HUC-01, HUC-02, HUC-03          |
|                  | 02-07-2023    | 02-07-2023                                  | Pruebas                         |
| $\boldsymbol{4}$ | 02-08-2023    | 04-08-2023                                  | HUCAS-01, HUCAS-02              |
| $\overline{5}$   | 04-08-2023    | 08-08-2023                                  | HUCAD-01, HUCAD-02              |
|                  | 09-08-2023    | 09-08-2023                                  | Pruebas                         |
|                  |               | Presentación y pruebas de los Sprints 1 y 2 |                                 |

*Cronograma de actividades Actualizado*

Dentro de esta presentación se mostró el funcionamiento del inicio de sesión y del módulo del administrador. Este módulo está encargado de gestionar los servicios y laboratorios ofrecidos por SILAB. La presentación fue dirigida a usuarios finales, quienes proporcionaron retroalimentación en relación con algunas de las pantallas y funcionalidades

presentadas.

Una de las observaciones principales fue que el orden de las opciones en el menú lateral estaba desorganizado, lo que ocasionaba confusión al intentar crear servicios. También se notó que, al crear un servicio, era necesario contar con muestras y metodologías ya existentes. Sin embargo, no se encontraba un enlace directo para crear dichos recursos, lo que obligaba al usuario a retroceder y acceder a otro menú para llevar a cabo esta tarea. Como respuesta a esta observación, se integró la funcionalidad de crear recursos en el proceso de creación de servicios.

### <span id="page-41-0"></span>*3.1.3 Sprint 3: Módulo del cliente*

Durante el sprint 3 se desarrollaron las funcionalidades correspondientes a las HUs del actor Cliente. El resultado de esta implementación contiene las siguientes funcionalidades:

- Visualización de solicitudes realizadas.
- Creación de solicitudes y opción de poder enviarla a un Asistente SILAB para que redirija la solicitud a un departamento.

### <span id="page-41-1"></span>*3.1.4 Presentación y pruebas del Sprint 3*

Dentro de la presentación se abordó el funcionamiento del módulo destinado a los clientes. Los usuarios proporcionaron retroalimentación y uno de los puntos destacados fue la importancia de que los clientes tengan la capacidad de visualizar la fecha y la hora exactas en que generaron sus solicitudes. Además, expresaron la necesidad de conocer el tiempo transcurrido desde el momento de la creación de la solicitud hasta el momento actual.

### <span id="page-41-2"></span>*3.1.5 Sprints 4 y 5: Módulo de Asistente SILAB y Asistente Departamento*

Durante los sprints 4 y 5 se desarrollaron las funcionalidades correspondientes a las HUs de los actores Asistente SILAB y Asistente Departamento. El resultado de esta implementación contiene las siguientes funcionalidades:

- Bandeja de solicitudes recibidas (incluye indicador de si la solicitud ya fue vista por un asistente departamento o no).
- Visualización de una solicitud en específico.
- Redirección de una solicitud desde SILAB a un Departamento.
- <span id="page-41-3"></span>• Aceptación o rechazo de una solicitud.

#### *3.1.6 Presentación y pruebas de los Sprints 4 y 5*

Un aspecto resaltante que surgió de esta interacción fue la destacada necesidad que los roles asistentes SILAB y asistente departamento tengan la posibilidad de acceder a la fecha y hora exactas en las que generaron sus solicitudes.

Por otro lado, es relevante resaltar que, en relación con el proceso de envío de correos electrónicos a estos usuarios, se planteó la necesidad de que el formato de dichos correos siga un arte que fue proporcionado por SILAB.

#### <span id="page-42-0"></span>**3.2 Implementación de la solución**

La solución que se implementó está conformada por 4 módulos principales que son: Administrador, Cliente, Asistente SILAB, Asistente Laboratorio. Cada uno de estos módulos contienen las funcionalidades indicadas en los requerimientos para cada una de las HUs de cada módulo; cada módulo representa un rol en el sistema con el mismo nombre.

#### <span id="page-42-1"></span>*3.2.1 Prototipo del módulo de Administrador*

En este módulo del sistema representa todas aquellas acciones relacionadas con el rol del administrador. Para esto se cuenta con una interfaz con un menú lateral que representan las opciones que puede realizar el Administrador.

En esta pantalla (ver Figura 13) podemos ver que se muestran dos opciones dentro de la ventana de recursos, pues podemos escoger entre visualizar metodologías o muestras; así mismo, se cuenta con un botón para poder agregar nuevas metodologías y/o muestras al sistema, al igual que se cuenta con la opción de editar y desactivar las mismas.

<span id="page-43-0"></span>*Gestión de metodologías y muestras*

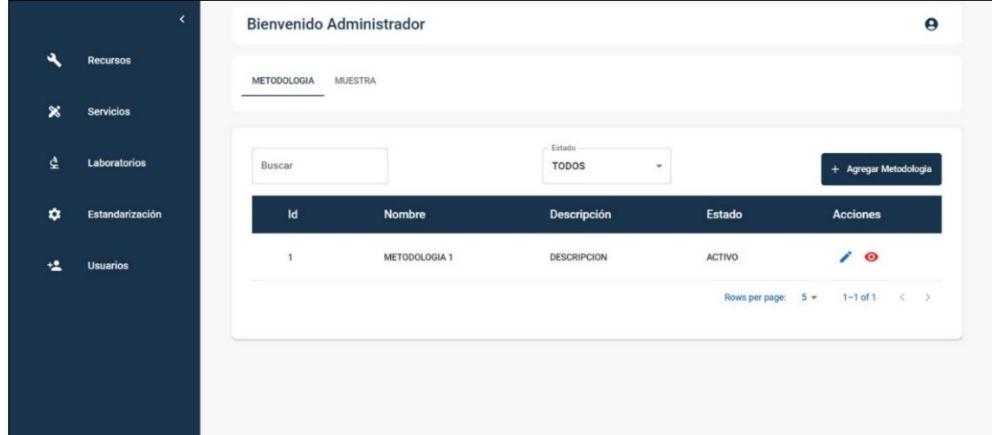

En esta pantalla (ver Figura 14) se solicita a los usuarios que proporcionen ciertos detalles esenciales para cada servicio. Entre ellos, se incluyen el "Nombre" del servicio, una "Descripción" que brinde información adicional sobre el mismo, así como una "Imagen" representativa que ayudará a identificar visualmente el servicio, además de permitir agregar recursos y parámetros asociados a ese servicio.

# <span id="page-43-1"></span>**Figura 14**

*Registro de servicios*

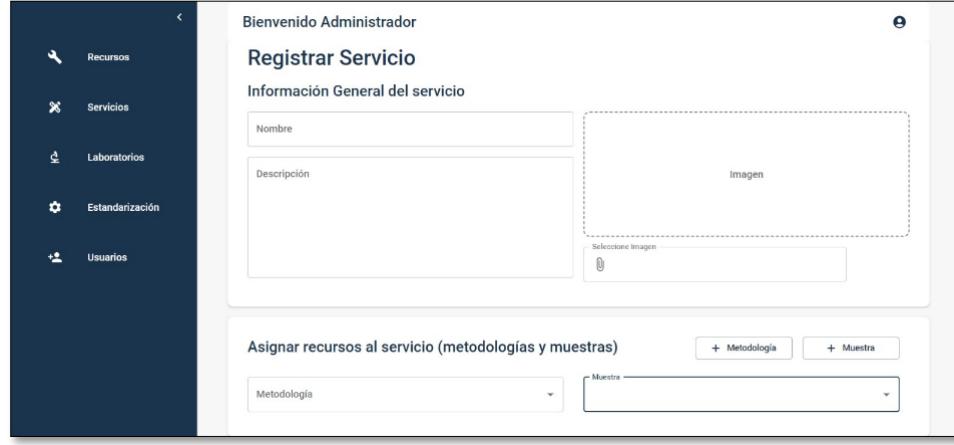

Uno de los aspectos importantes en la gestión de usuarios es definir el tipo de acceso que tendrán. Se proporcionan dos opciones: "Asistente SILAB" y "Asistente Departamento" (ver Figura 15). Los administradores pueden seleccionar el tipo de acceso adecuado para cada usuario según su función o responsabilidad dentro del sistema.

## <span id="page-44-0"></span>**Figura 15**

*Registro de usuarios*

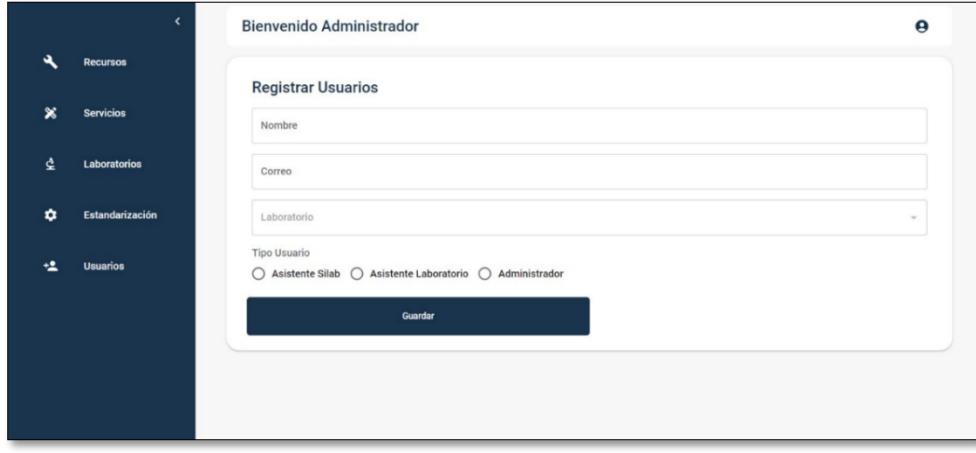

En esta pantalla (ver Figura 16) se habilita la selección del laboratorio principal al que se dirigirá el servicio estandarizado. Adicionalmente, se le brinda al usuario la capacidad de especificar el tipo de servicio, la muestra requerida y la metodología que se aplicará en el proceso.

## <span id="page-44-1"></span>**Figura 16**

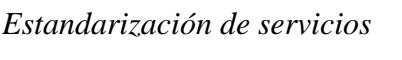

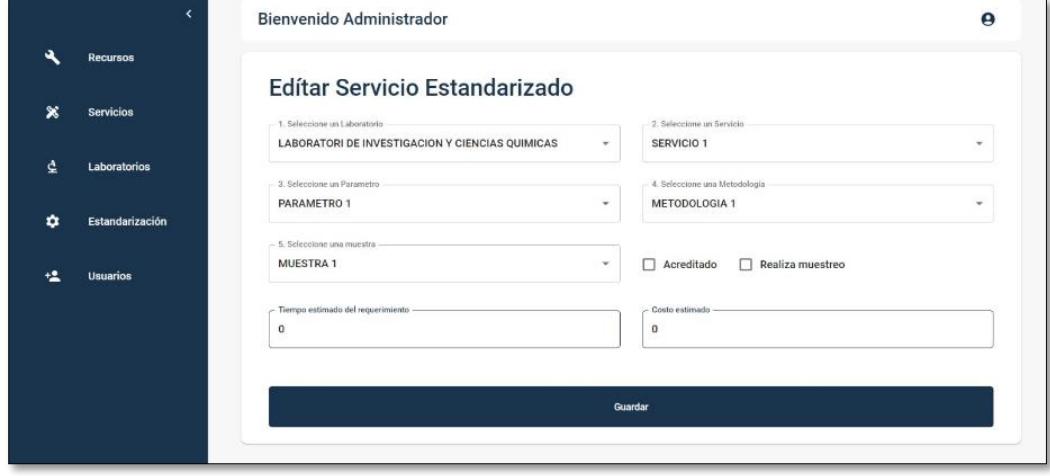

### <span id="page-45-0"></span>*3.2.2 Prototipo del módulo de cliente*

Dentro del módulo del cliente se encuentra la sección "Solicitudes" (ver Figura 17), en esta área de la interfaz está dedicada a proporcionar a los usuarios la capacidad de visualizar y administrar sus solicitudes de manera efectiva, junto con los detalles asociados a cada solicitud.

# <span id="page-45-1"></span>**Figura 17**

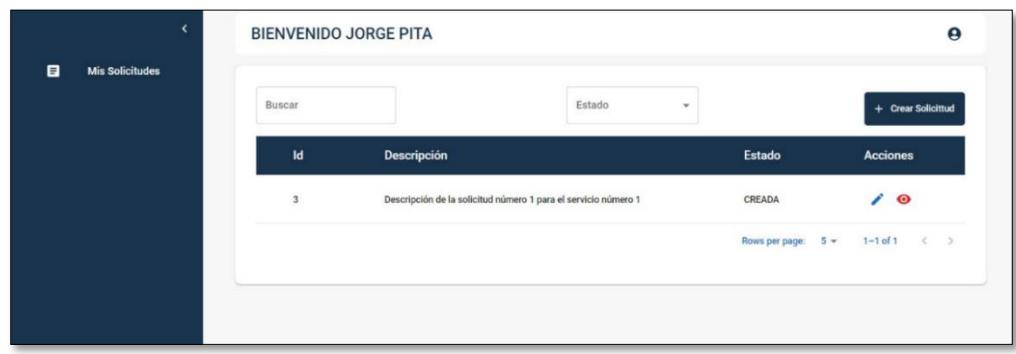

*Visualización de solicitudes*

Además de la visualización de solicitudes pasadas, el usuario tiene la opción de crear nuevas solicitudes directamente desde esta pantalla (ver Figura 18). Esto se logra a través de un proceso simplificado donde se le guía para seleccionar los servicios, metodologías o muestras requeridas.

### <span id="page-45-2"></span>**Figura 18**

*Creación y edición de solicitudes*

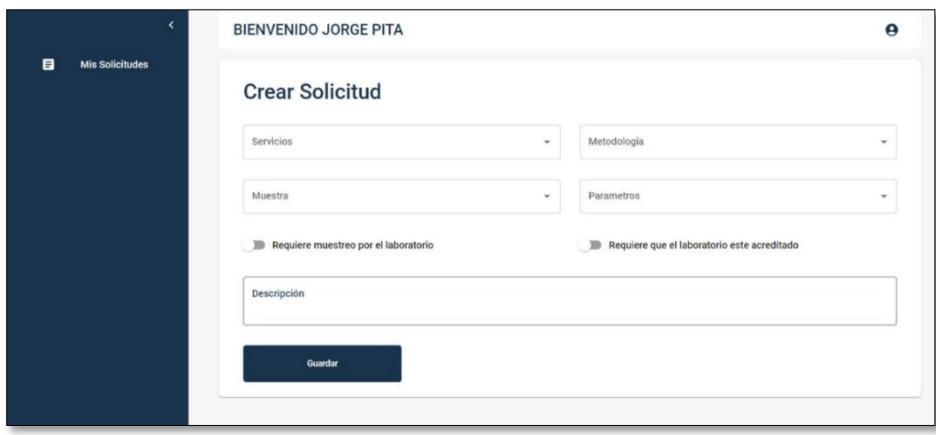

#### <span id="page-46-0"></span>*3.2.3 Prototipo del módulo de Asistente SILAB y Asistente Departamento*

Tanto para el Asistente SILAB como para el Asistente Departamento, se presenta un tablero de visualización de solicitudes (ver Figura 19), diseñado de manera clara y organizada. En este tablero, se exhiben todas las solicitudes generadas dentro del sistema, cada una con su información relevante y detallada.

### <span id="page-46-1"></span>**Figura 19**

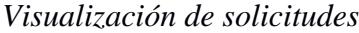

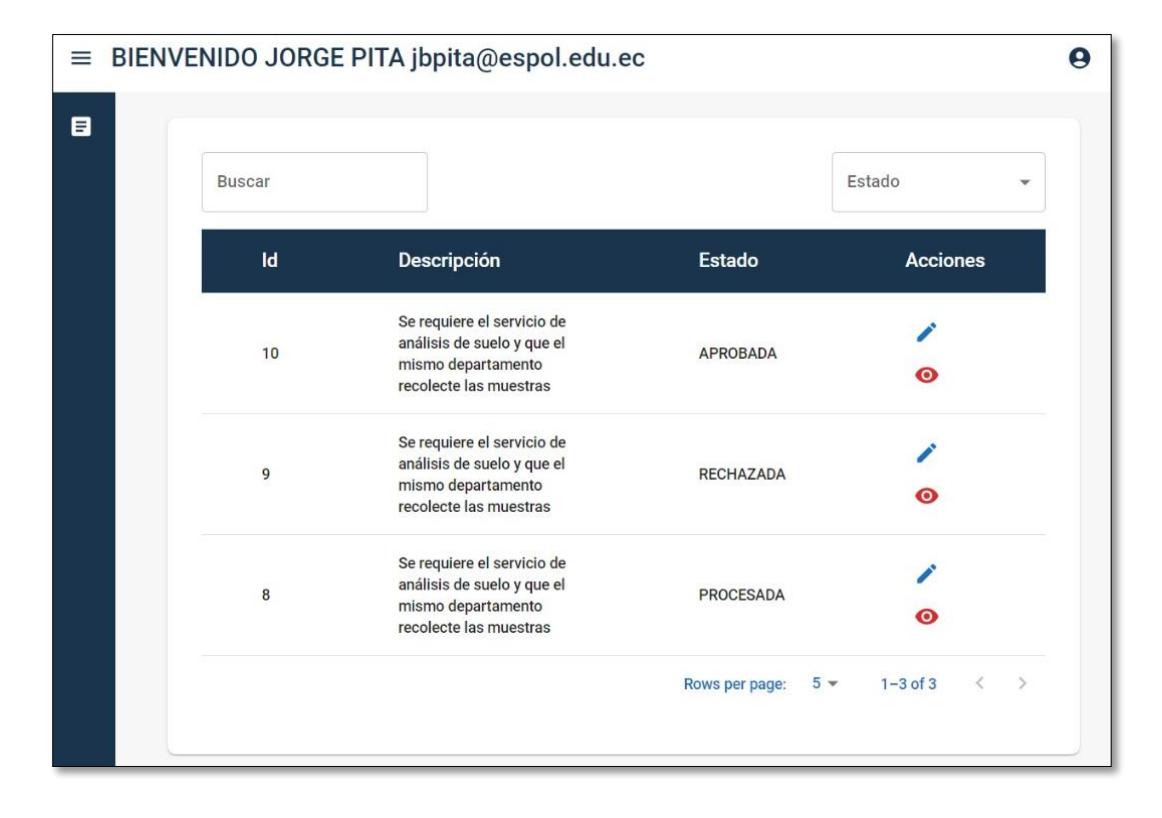

El rol del Asistente SILAB desempeña un papel crucial en el proceso de gestión de solicitudes, ampliando la capacidad de interacción y colaboración con los clientes. Al utilizar el mismo tablero de visualización (ver Figura 20) de solicitudes mencionado anteriormente, el Asistente SILAB puede no sólo examinar y comprender las solicitudes, sino también llevar a cabo acciones adicionales para mejorar la experiencia del cliente. Además de la facultad de editar las solicitudes en caso de que el cliente requiera asistencia o se necesiten ajustes, el

Asistente SILAB también tiene la función de asignar cada solicitud a un laboratorio específico.

# <span id="page-47-0"></span>**Figura 20**

*Edición de la solicitud*

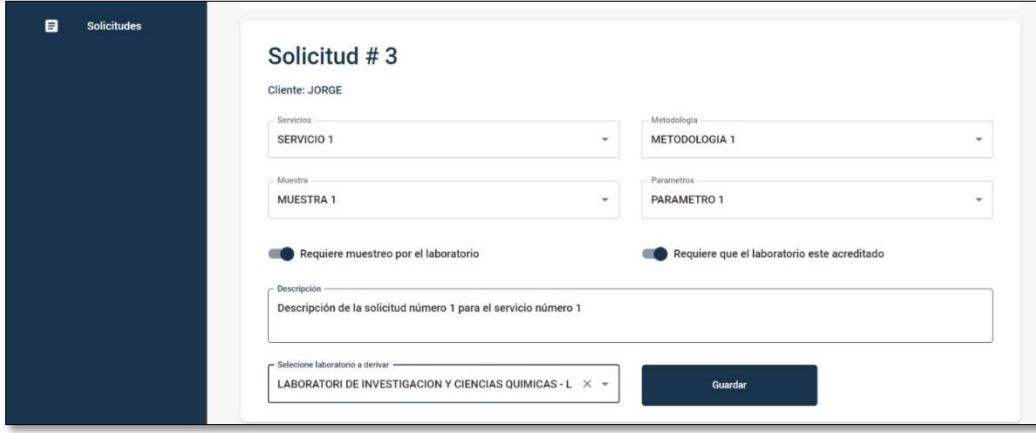

Por otro lado, el rol de Asistente Departamento se centra en una perspectiva más orientada a la toma de decisiones y aprobaciones (ver Figura 21), el Asistente departamento tiene la capacidad de revisar, aceptar o rechazar las solicitudes en función de la pertinencia y conformidad con las políticas y directrices del departamento.

# <span id="page-47-1"></span>**Figura 21**

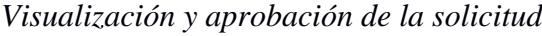

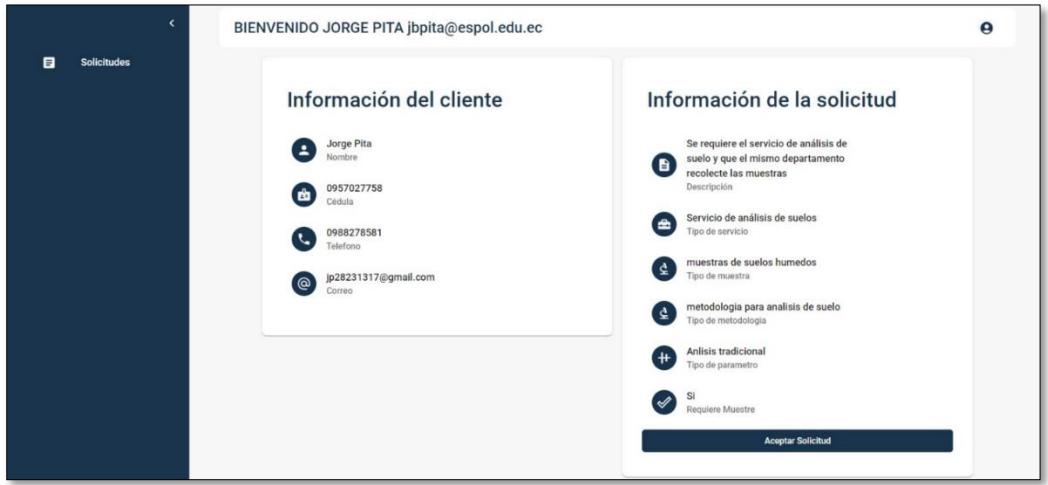

### <span id="page-48-0"></span>*3.2.4 Tecnología utilizada*

La base de datos implementada en SQL Server actúa como el repositorio central de información, permitiendo el almacenamiento y recuperación eficiente de datos clave. El backend de la aplicación se desarrolló utilizando la plataforma .NET 6, lo que proporciona un entorno robusto y escalable para la lógica de negocio y la gestión de datos. En cuanto al FontEnd, se empleó React con Typescript en conjunción con la librería Material-UI (MUI). Un aspecto destacado de la solución es la integración del sistema de autenticación CAS de la ESPOL, que permite a los usuarios con correos institucionales acceder de manera segura. Además, se implementó un sistema de inicio de sesión separado para los clientes. En la Tablas 6 se puede observar con mayor detalle las tecnologías usadas.

### <span id="page-48-3"></span>**Tabla 5**

| <b>Aspecto</b>        | Tecnología         |                    |  |
|-----------------------|--------------------|--------------------|--|
|                       | <b>FrontEnd</b>    | <b>BackEnd</b>     |  |
| Lenguaje              | Typescript         | C#                 |  |
| Librería              | React              | N/A                |  |
| <b>Framework</b>      | N/A                | $.$ <i>Net</i> $6$ |  |
| Entorno de desarrollo | Visual Studio Code | Visual Studio 2022 |  |
| <b>Base de datos</b>  | N/A                | Sql Server         |  |
| N/A: No aplica        |                    |                    |  |

*Tecnologías utilizadas para el desarrollo de la plataforma Web*

### <span id="page-48-1"></span>**3.3 Resultados: Antes y Después**

#### <span id="page-48-2"></span>*3.3.1 Usabilidad*

El punto de este proyecto se materializa en la creación de un sistema capaz de atender las solicitudes creadas por los clientes. A través de esta plataforma, se consigue que se puedan personalizar servicios de manera directa desde el ámbito administrativo. Esta característica aporta la flexibilidad necesaria para ajustar los servicios desde su creación.

Con el objetivo de garantizar un seguimiento minucioso y exhaustivo, se ha implementado un sistema de notificaciones vía correo electrónico, el cual se activa de manera automática con cada nueva solicitud generada. Esta funcionalidad crucial asegura que ningún detalle pase inadvertido a lo largo del proceso y que todas las partes pertinentes estén informadas en tiempo real.

El impacto del sistema implementado se puede contrastar con la gestión de la información de una solicitud entre el proceso tradicional y el abordaje a través de la aplicación web con el rol de Asistente Departamento (ver Figuras 22 y 23).

### <span id="page-49-0"></span>**Figura 22**

*Manejo de información de solicitudes tradicional*

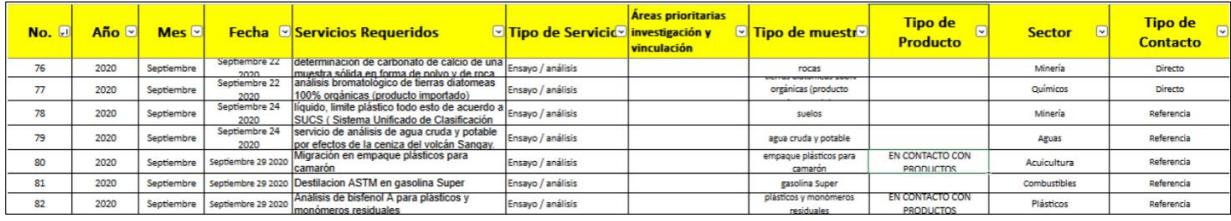

## <span id="page-49-1"></span>**Figura 23**

*Manejo de información de solicitudes con el sistema web*

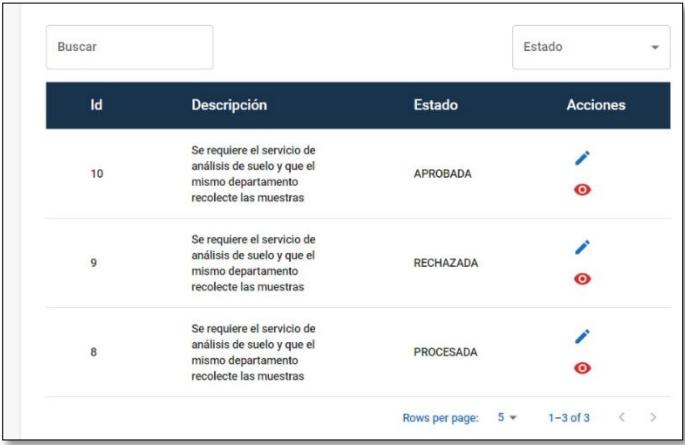

### <span id="page-50-0"></span>**3.4 Costos de implementación**

Con el propósito de ofrecer una visión completa y precisa de los costos asociados a la implementación de este sistema, es importante tener en cuenta que los gastos relacionados con la infraestructura y el alojamiento en los servidores de ESPOL no serán reflejados en la siguiente tabla. Dado que el sistema se alojará en los recursos institucionales existentes, los costos correspondientes a esta faceta específica no se incluirán en el análisis. En su lugar, la Tabla 7 se centra en los costos de desarrollo directo, proporcionando una evaluación detallada de los recursos financieros necesarios para llevar a cabo la creación, configuración y puesta en marcha exitosa del sistema.

### <span id="page-50-2"></span>**Tabla 6**

*Costos de implementación*

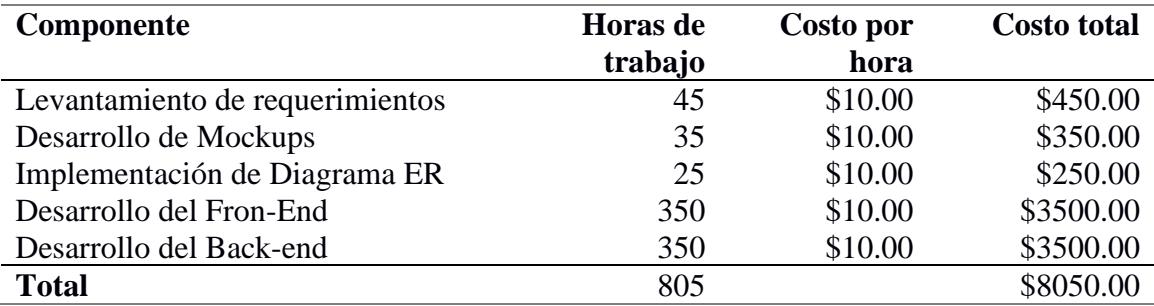

### <span id="page-50-1"></span>**3.5 Entregables**

Dentro de los entregables proporcionados al GTSI se listan los siguientes:

- o Código de la solución, tanto Front-End como Back-End.
- o Documentación técnica para el GTSI, la cual incluye diagramas técnicos tales como el modelo lógico de la base de datos, modelado de la arquitectura, diagrama de componentes y diagrama de despliegue.
- o Instructivo de como desplegar la solución, y lista de requerimientos mínimos para que esta funcione.

Los entregables para el cliente fueron los siguientes:

- o Acceso al cliente a la solución desplegada en el servidor de prueba para realizar testeo, y credenciales de acceso a la misma.
- o Acta de aceptación de proyecto (Se encuentra en el Apéndice A)

<span id="page-52-0"></span>**Capítulo 4**

### <span id="page-53-0"></span>**4.1 Conclusiones y recomendaciones**

En este capítulo se presentan las conclusiones obtenidas después del desarrollo de la solución, la cuales están alineadas a los objetivos del proyecto y a la experiencia desarrollando e implementando la solución. Adicionalmente, se presenta recomendaciones para trabajos futuros.

### <span id="page-53-1"></span>*4.1.1 Conclusiones*

- Se consiguió implementar un prototipo 100% funcional de un sistema para la gestión de las solicitudes de servicios hacia el SILAB de la ESPOL vinculando los distintos actores implicados en la formalización de propuestas de servicios al SILAB, de acuerdo con los estándares de desarrollo de la GTSI de la ESPOL.
- Se elaboró una documentación concisa y clara de cada aspecto crucial del sistema tales como modelo lógico de la base de datos, diagrama de componente y diagrama de despliegue, al igual que la guía para desplegar la solución y los requerimientos mínimos que se necesitan para que esta funcione; esto con el fin de que quienes hereden el sistema puedan tener una guía clara de cómo funciona la solución y, en su defecto, cómo poder modificarla, en caso de ser necesario.
- Se implementó un diseño arquitectónico de software basado en microservicios, de tal manera que esta solución pueda ser escalable con el tiempo; para esto se siguió estándares de modelado como el de 4 +1 vista de Krushten.
- Se logró establecer una integración efectiva entre el sistema web del SILAB y el sistema de autenticación CAS, permitiendo la autenticación segura de usuarios pertenecientes a ESPOL. Esta sinergia entre las plataformas garantiza un nivel adicional de seguridad al proceso de autenticación.

### <span id="page-54-0"></span>*4.1.2 Recomendaciones*

- Se sugiere implementar un sistema de notificaciones en tiempo real en la aplicación de tal manera que los usuarios Asistente Silab y Asistente laboratorio puedan saber desde la interfaz cuándo una solicitud es creada. Se recomienda para esto el uso de websockets.
- Se recomienda la implementación de un módulo para configurar las notificaciones para el área administrativa. Este módulo permitiría al administrador configurar los parámetros y el texto para el envío de correos, incluyendo la frecuencia y los momentos específicos en los que se enviarán, especialmente en casos en los que una solicitud no haya recibido atención o respuesta. Estas notificaciones serían vitales para alertar tanto al personal de asistencia en SILAB como al departamento correspondiente, garantizando una atención oportuna y eficiente.
- Incluir en futuros desarrollos, reuniones con los diferentes tipos de usuarios del sistema, con el fin de validar aspectos de la interacción del sistema, y de esta forma poder obtener retroalimentación de estos y llevar un desarrollo orientado a la experiencia de los usuarios.

### **Referencias**

- <span id="page-55-0"></span>[1] J. Bravo, "Gestión de Procesos," Editorial Evolución S.A, 2009. [En línea]. Disponible en: https://www.academia.edu/6236588/Gestion\_de\_Procesos\_Juan\_Bravo\_Carrasco
- [2] C. P. H. y. J. J, "Organización y transformación de los sistemas de información en la empresa," de *Organización y transformación de los sistemas de información en la empresa*, Madrid, 2019, p. 20.
- [3] Carlosama, "Propuesta de un sistema integrado para la gestión de cursos masivos en línea con acceso a bibliotecas virtuales," de *Propuesta de un sistema integrado para la gestión de cursos masivos en línea con acceso a bibliotecas virtuales*, Quito, S. A. Arevalo Carlosama, 2016, p. 26.
- [4] ISO, "Quality management systems Fundamentals and vocabulary," ISO 9000:2015, 2015 [En línea]. Disponible en: https://www.iso.org/standard/62085.html.
- [5] ISO, "Information technology Service management Part 1: Service management system requirements," ISO 20000-1:2018, 2018. [En línea]. Disponible en: https://www.iso.org/standard/70636.html.
- [6] IEEE, "Institute of Electrical and Electronics Engineers," [En línea]. Disponible en: https://www.ieee.org/.
- [7] ISACA, "COBIT Control Objectives for Information and Related Technologies, " [En línea]. Disponible en: https://www.isaca.org/resources/cobit.
- [8] T. H. Davenport, "Process innovation: Reengineering work through information technology," 1993.
- [9] Zendesk, "Zendesk Support," [En línea]. Disponible en: https://www.zendesk.com/.
- [10 Asana, "Asana: Work management software, Teams, " [En línea]. Disponible en: https://asana.com/.
- [11] Booking.com, "Booking.com: The world's leading online travel agency, " [En línea]. Disponible en: https://www.booking.com/.
- [12] J. E. R. a. J. V. R. Andreu, Estrategia y Sistemas de Información, Madrid: McGraw-Hill.
- [13] A. H. Trasobares, "Las Tecnologías de la Información y Comunicación en el aprendizaje," 2003. [En línea]. Disponible en: https://dialnet.unirioja.es/servlet/articulo?codigo=793097.
- [14] J. Cabero, "Cibersociedad y juventud: la cara oculta (buena) de la Luna, " M.V. Aguiar y J.I. Farray, [En línea]. Disponible en: http://tecnologiaedu.us.es/bibliovir/pdf/ciberjuve.pdf..
- [15] A. Tello Ríos, L. Polo Amador, y N. Tavera Castillo, "Sistema de gestión y solicitud de citas médicas para estudiantes de las Unidades Tecnológicas de Santander," congresoutp, pp. 87-93, ago. 2019
- [16] Cabrera, Hugo, "Análisis, diseño, desarrollo e implementación de dos módulos para mejorar los procesos de recepción y seguimiento de solicitudes de la comunidad y para el manejo de la agenda en el despacho acoplados al sistema de información integral (S.I.I.) de la alcaldía de Pasto,". Informe final de Trabajo de Grado. Universidad de Nariño, San Juan de Pasto.
- [17] P. B. Kruchten, "The 4+1 View Model of Architecture", 1995

<span id="page-57-0"></span>**Apéndices**

# **Apéndice A: Requerimientos funcionales**

En la siguiente tabla se muestran requerimientos que se obtuvieron después de las

reuniones con el cliente

# **Tabla 1**

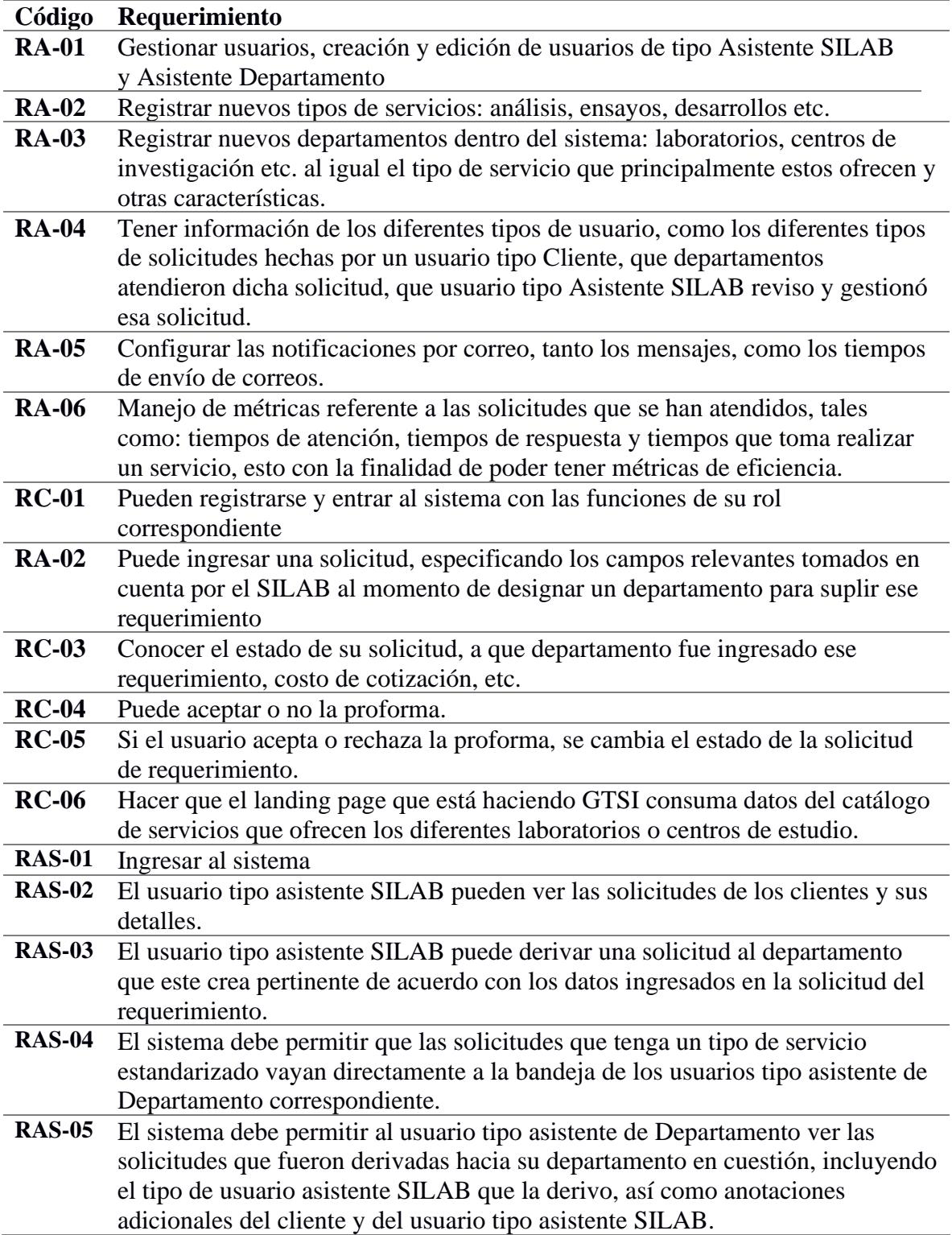

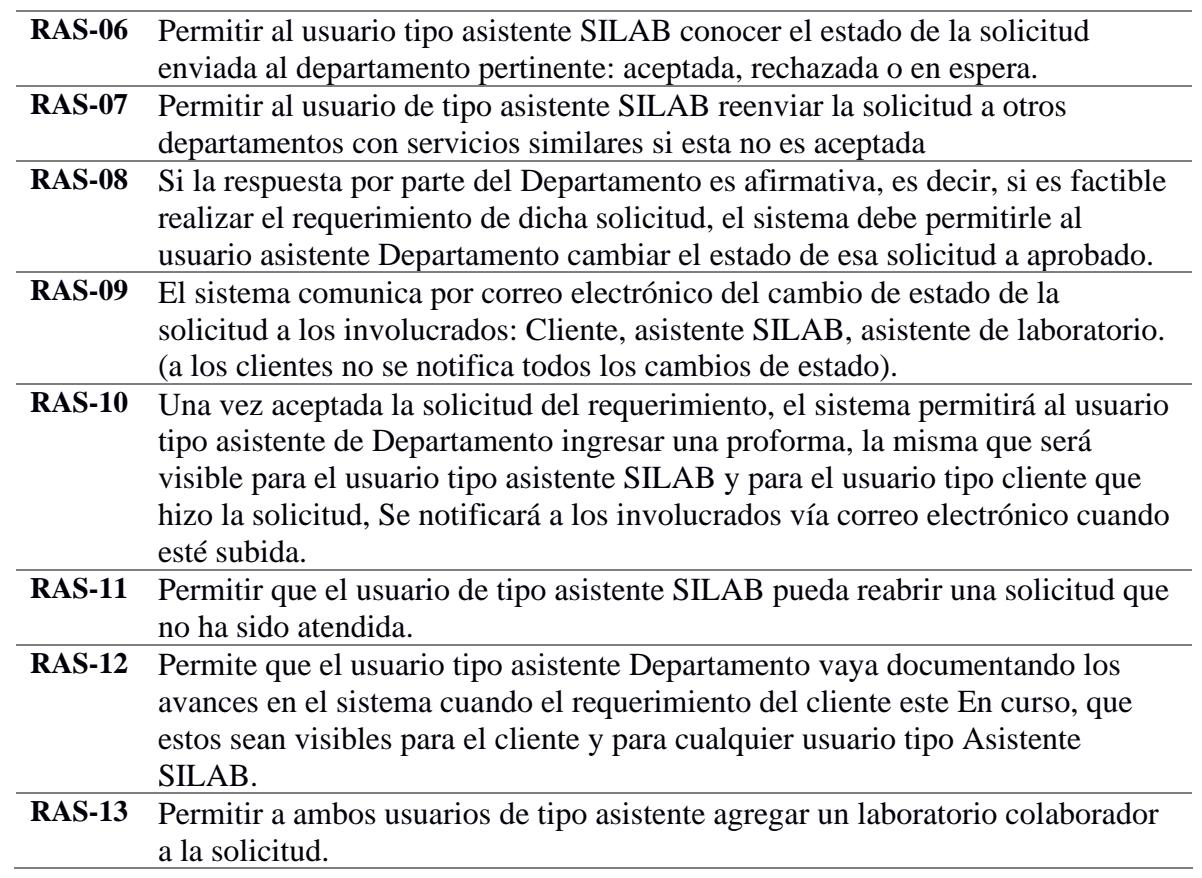

# **Historias de usuario**

En las siguientes imágenes se muestran las historias de usuarios con sus respectivos

criterios de aceptación.

# **Tabla 2**

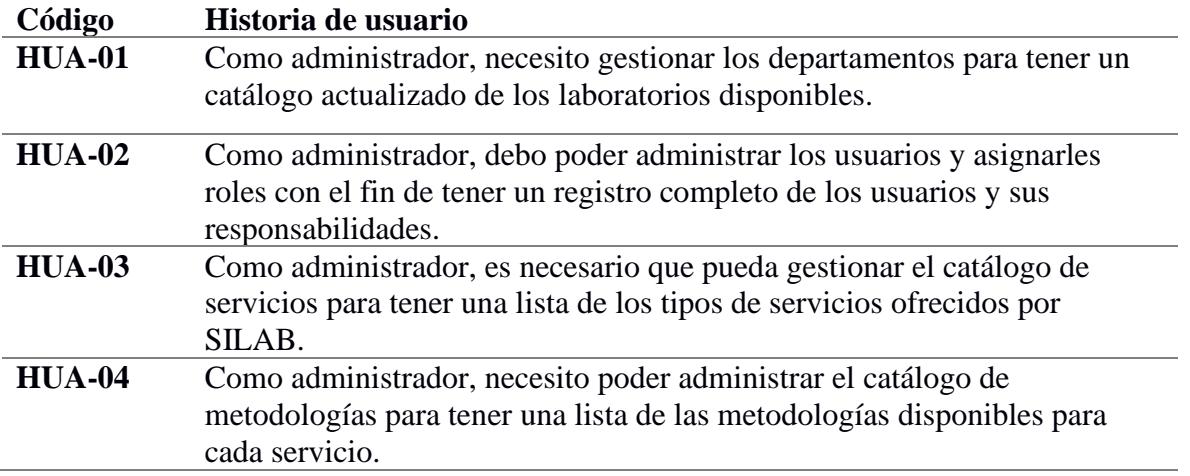

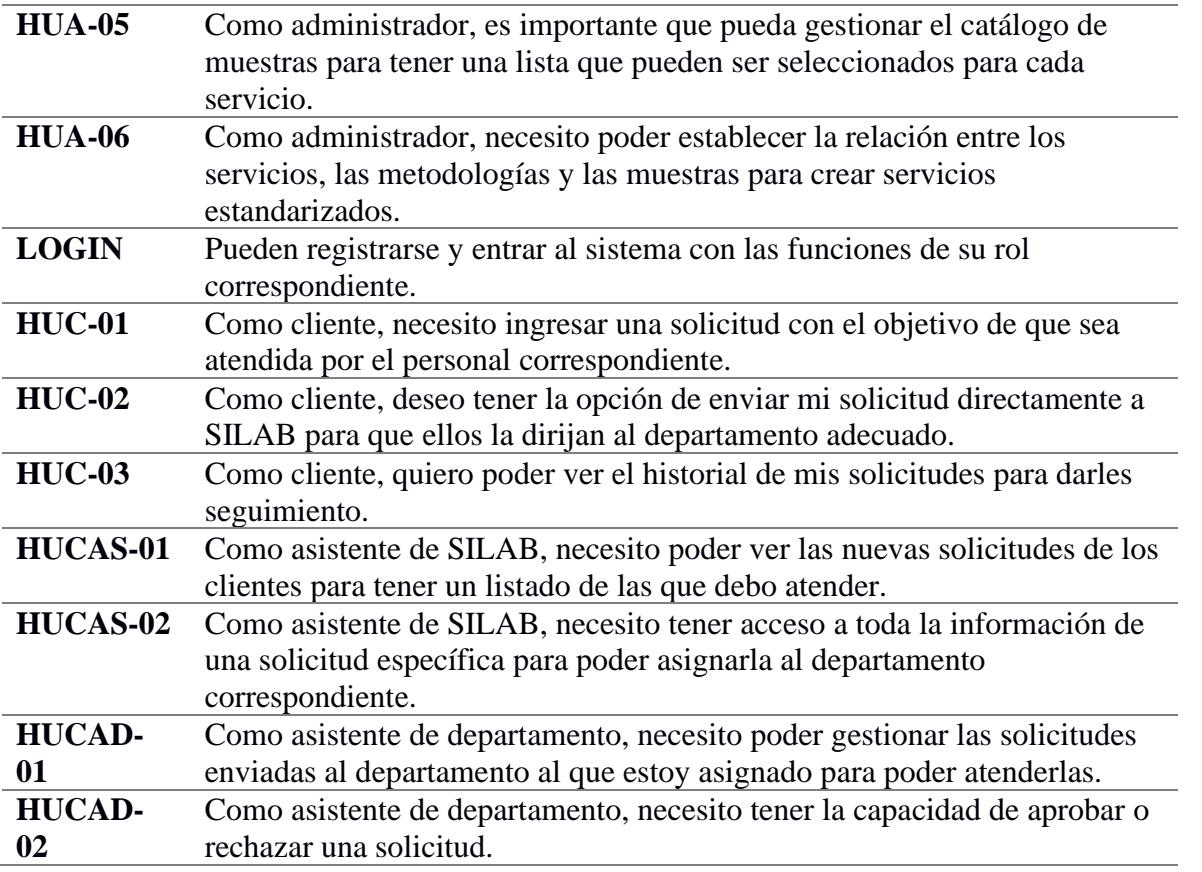

*Historias de usuarios Administrador (HUA-01, HUA-02)*

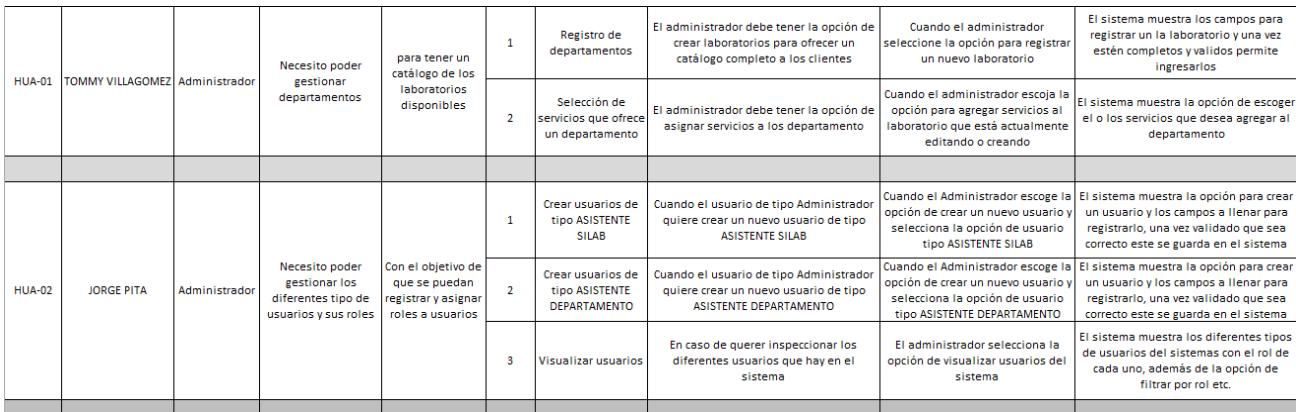

# *Historias de usuarios Administrador (HUA-03, HUA-04)*

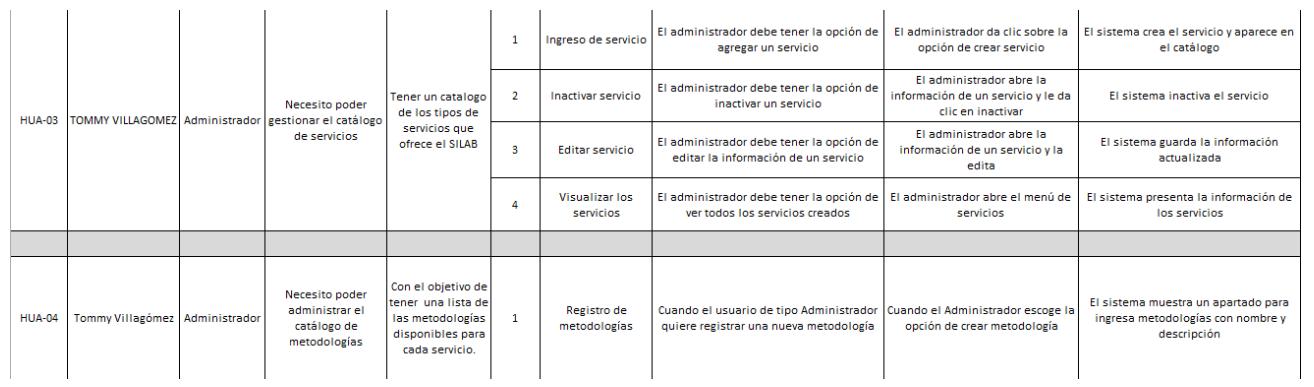

# **Figura 3**

# *Historias de usuarios Administrador (HUA-05, HUA-06)*

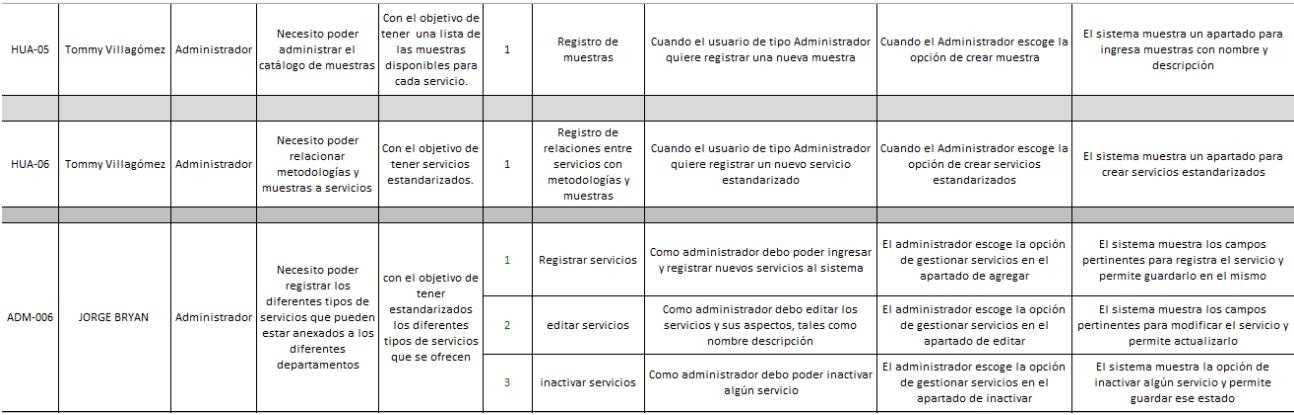

# **Figura 4**

# *Historias de usuarios Cliente (HUC-02, HUA-03)*

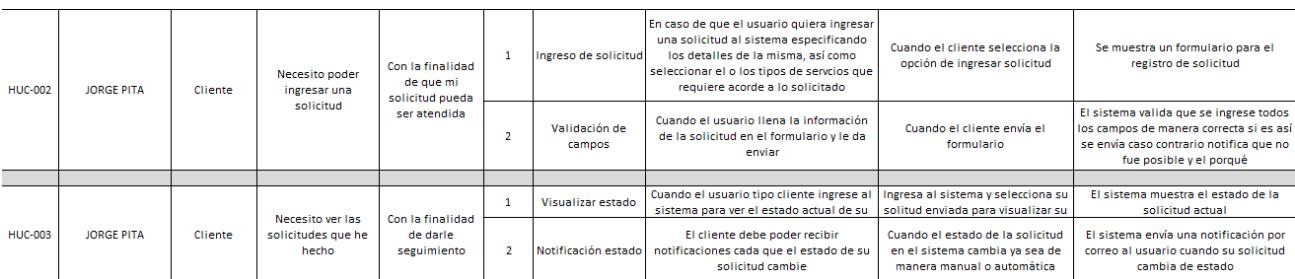

# *Historias de usuarios Administrador (HUCAS-01, HUA-02)*

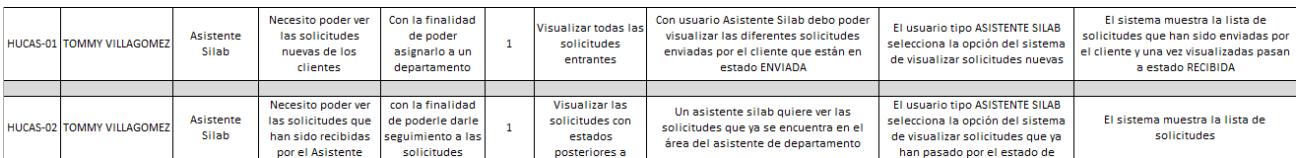

# **Figura 6**

*Historias de usuarios Administrador (HUCAD-01)*

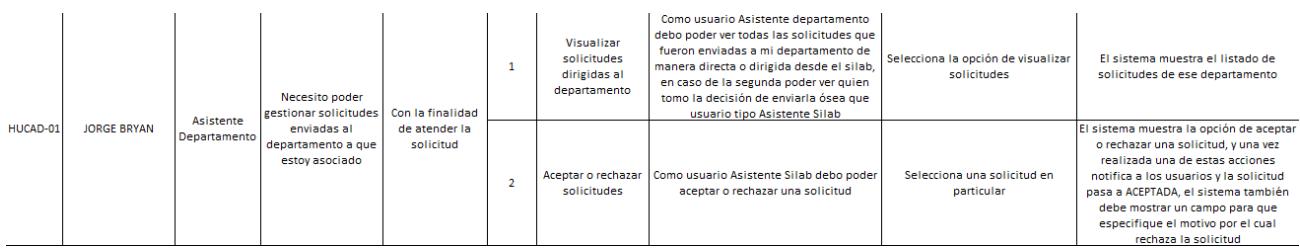

### **Apéndice B: Acta de aceptación**

#### Acta de Aceptación de Proyecto Final

En 9 de agosto del año 2023, se llevó a cabo la reunión de aceptación del proyecto final titulado "Sistematización del proceso de gestión de solicitudes de servicios hacia el SILAB de ESPOL", desarrollado por Jorge Bryan Pita Estrella y Tommy Joel Villagómez para el Servicio Integrado de Laboratorios SILAB. El propósito de esta reunión es formalizar la aceptación del proyecto, validar que se han cumplido todos los requerimientos establecidos al inicio del desarrollo y confirmar la satisfacción del cliente con el producto entregado.

#### **Detalles del Proyecto:**

Nombre del Proyecto: Sistematización del proceso de gestión de solicitudes de servicios hacia el SILAB de ESPOL

Fecha de Inicio: [Fecha de Inicio del Proyecto]

Fecha de Revisión de aceptación: 9 de agosto del año 2023

#### Equipo de Desarrollo:

- Jorge Bryan Pita Estrella
- Tommy Joel Villagómez L

#### **Requerimientos Cumplidos:**

Durante el desarrollo del proyecto, se establecieron los siguientes requerimientos que han sido cumplidos exitosamente:

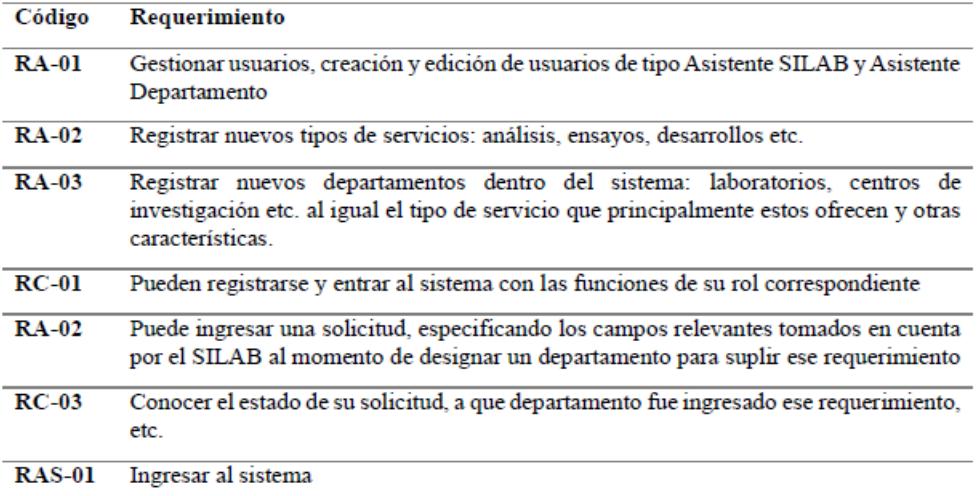

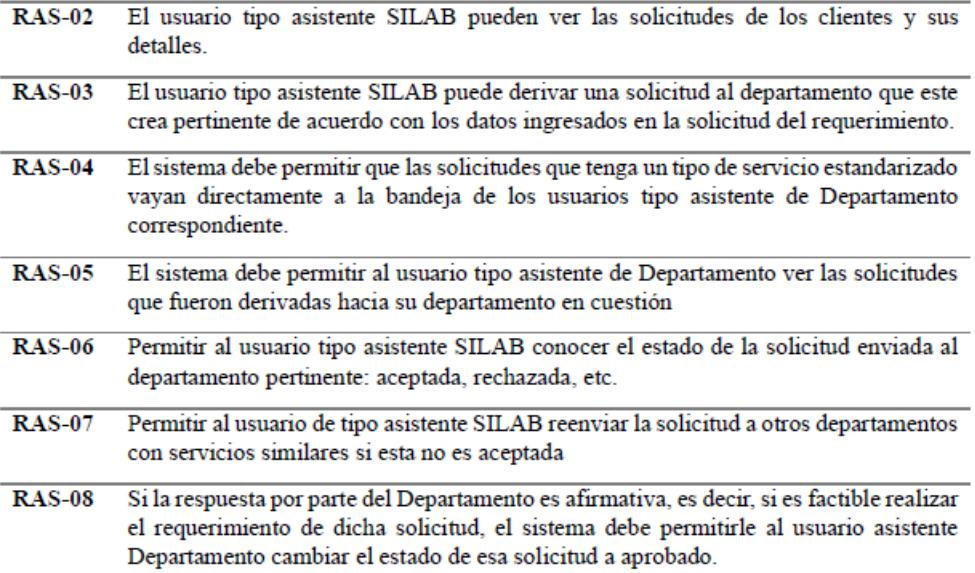

### Historias de Usuario:

Se acordaron y completaron las siguientes historias de usuario en el desarrollo del proyecto:

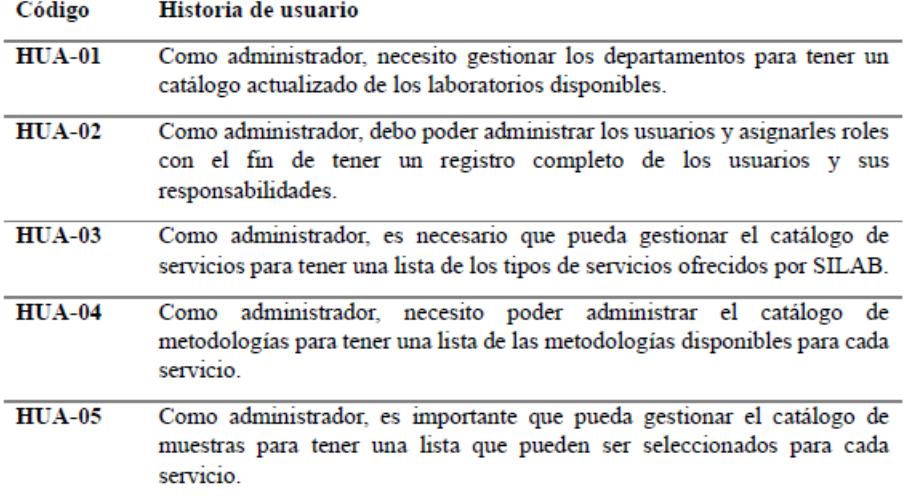

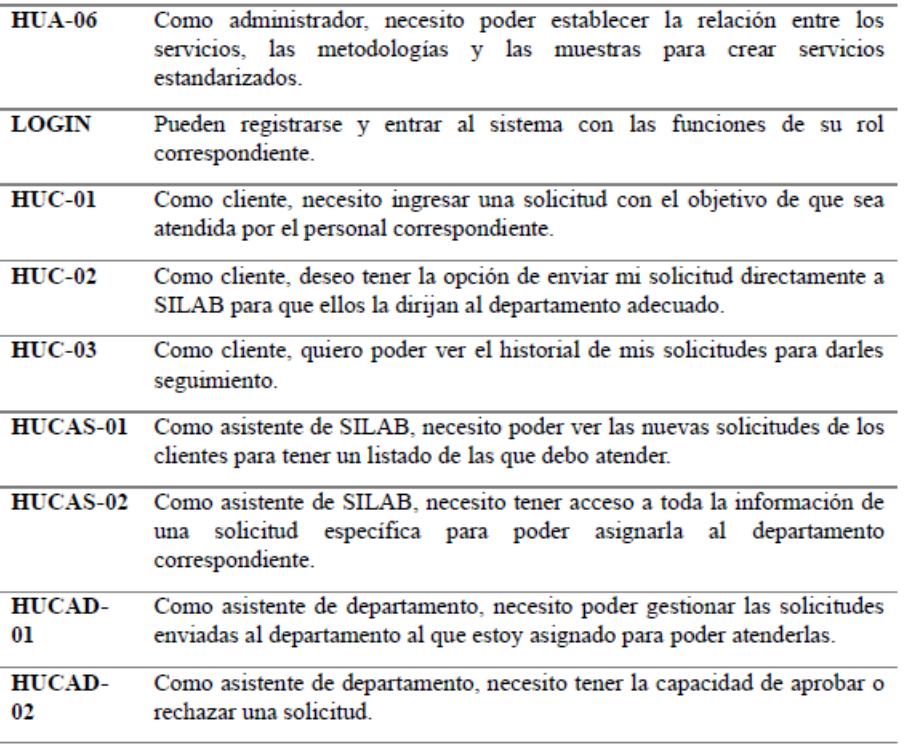

El producto final entregado incluye todas las funcionalidades y características especificadas en los requerimientos iniciales y acordados en las historias de usuario. Se ha llevado a cabo una exhaustiva revisión y pruebas, garantizando que el producto cumple con los estándares de calidad establecidos.

El cliente, Servicio Integrado de Laboratorios SILAB, ha tenido la oportunidad de revisar y evaluar el producto mostrado donde se ha evidenciado que se han atendido en su totalidad los requerimientos.

Sugerencias y recomendaciones para considerar para implementaciones futuras:

- · Mejora de UI/UX de la plataforma de manera que sea más amigable con el usuario
- Implementación de un arte personalizado para las notificaciones automáticas vía correo  $\bullet$ electrónico.

Por lo tanto, María Verónica Ordóñez P. (Gestor SILAB), firma la presente acta como una confirmación oficial de la aceptación del proyecto final,

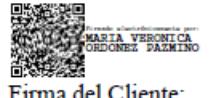

Firma del Cliente: María Verónica Ordóñez P., MSc. **Gestor SILAB**